简体中文

# 联想手机

 用户手册 型号:P706 操作前请仔细阅读该手册

欢迎您使用联想产品。

在第一次安装和使用本产品之前,请您务必仔细阅读随机配送 的所有资料,这会有助于您更好地使用本产品。如果您未按本手册 的说明及要求操作本产品,或因错误理解等原因误操作本产品,联 想移动通信科技有限公司将不对由此而导致的任何损失承担责任, 但联想专业维修人员错误安装或操作过程中引起的损失除外。

联想移动通信科技有限公司已经对本手册进行了严格仔细的 校勘和核对,但我们不能保证本手册完全没有任何错误和疏漏。

联想移动通信科技有限公司致力于不断改进产品功能、提高服 务质量,因此保留对本手册中所描述的任何产品和软件程序以及本 手册的内容进行更改而不预先另行通知的权利。

本手册的用途在于帮助您正确地使用联想产品,并不代表对本 产品的软硬件配置的任何说明。有关产品配置情况,请查阅与本产 品相关合约(若有),或咨询向您出售产品的销售商。本手册中的 图片仅供参考,如果有个别图片与产品实物不符,请以产品实物为 准。本手册中介绍的许多网络功能是由网络服务商提供的特殊服务, 能否使用这些网络功能取决于给您提供服务的网络服务商。

本手册内容受著作权法律法规保护,未经联想移动通信科技有 限公司事先书面授权,您不得以任何方式复制、抄录本手册,或将 本手册以任何形式在任何有线或无线网络中进行传输, 或将本手册 翻译成任何文字。

"联想"和"lenovo"是联想(北京)有限公司所有并授权联 想移动通信科技有限公司使用的注册商标或商标。本手册内所述及 的其他名称与产品可能是联想或其他公司的注册商标或商标。

如果您在使用过程中发现本产品的实际情况与本手册有不一 致之处, 或您想得到最新的信息, 或您有任何问题或想法, 请垂询 或登陆:

售前咨询电话:800-810-8888 阳光服务电话:010-82879600,0592-5715315 阳光服务网站: http://www.lenovo.com 联想移动网站: http://www.lenovomobile.com

# 目录

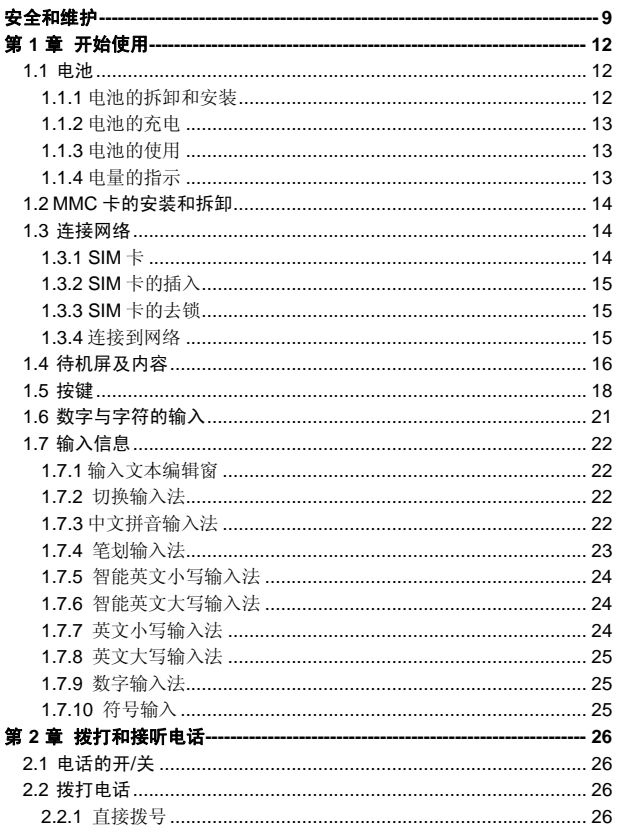

 $\overline{3}$ 

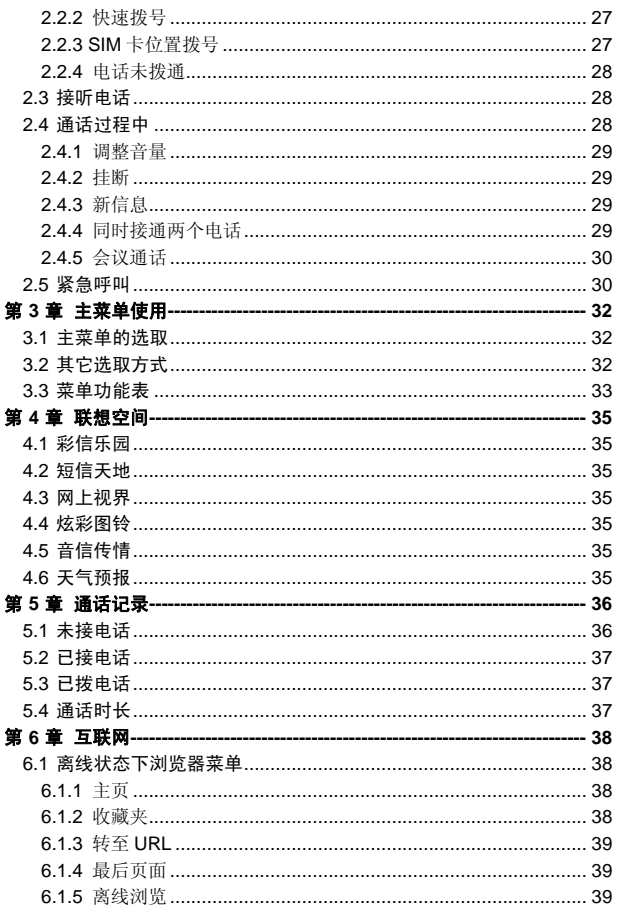

 $\overline{4}$ 

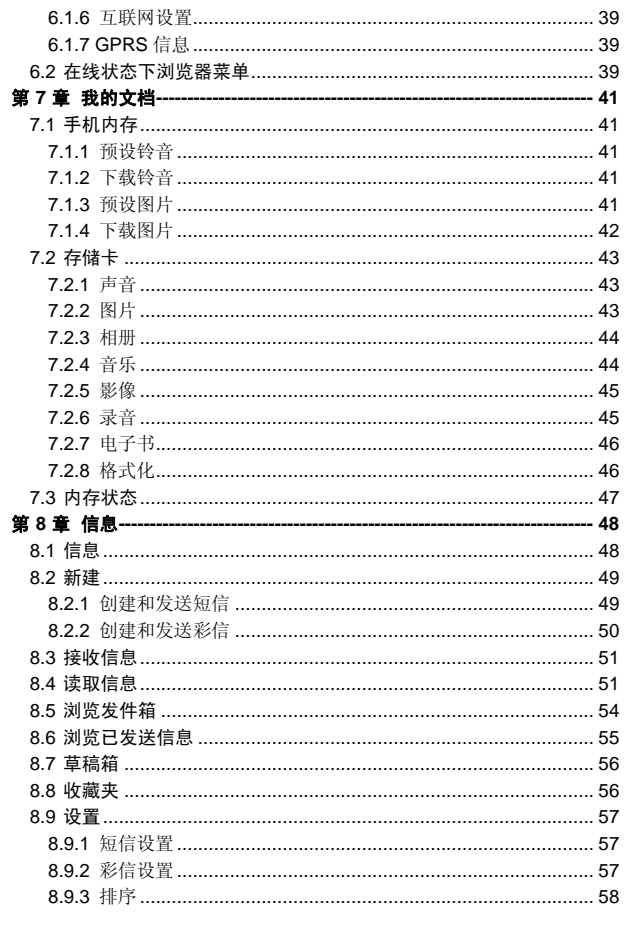

 $\overline{5}$ 

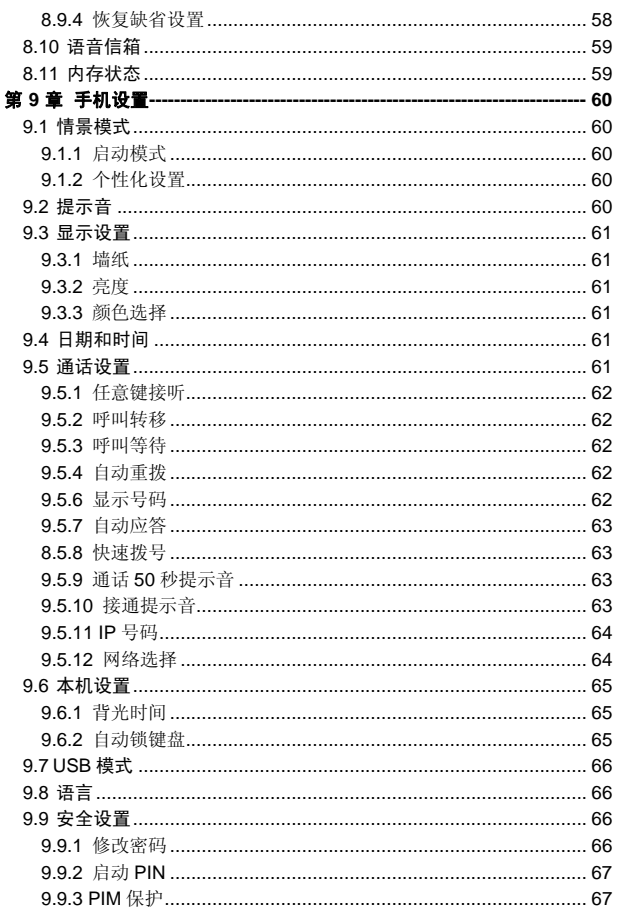

 $\overline{6}$ 

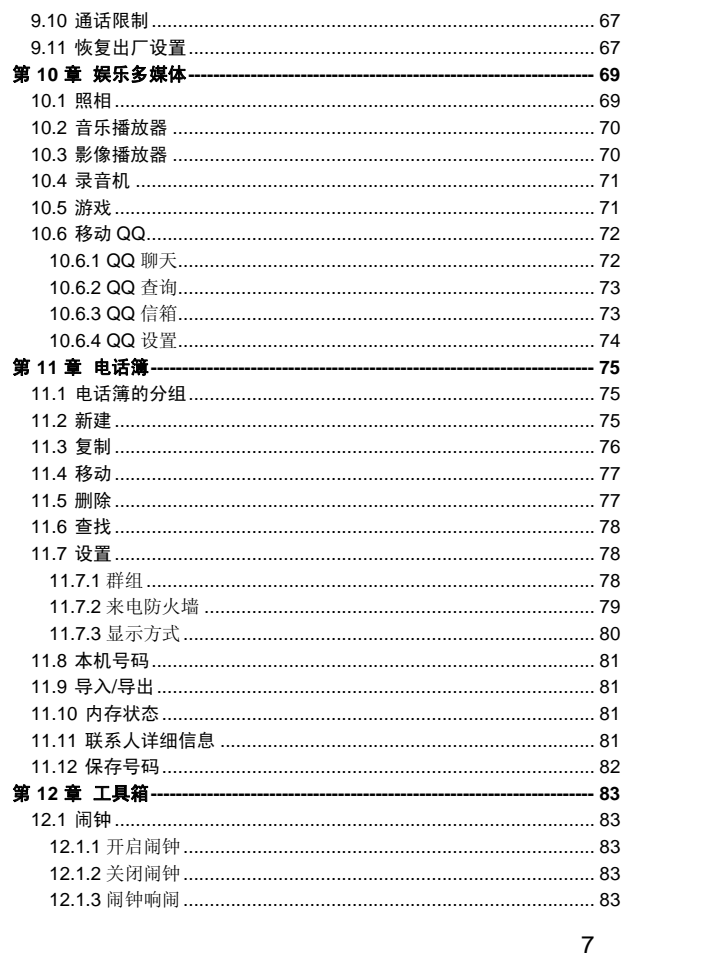

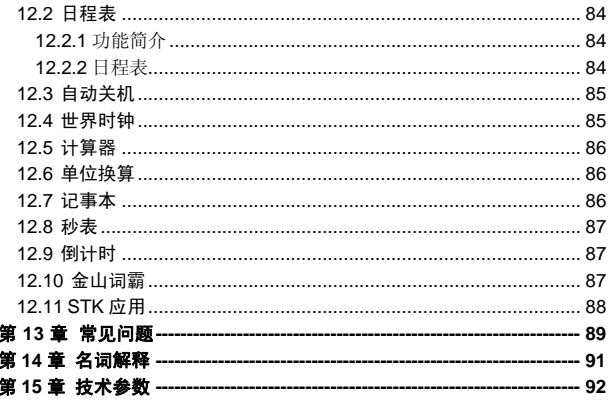

 $\bf{8}$ 

# 安全和维护

# 使用手机时,请遵循以下注意事项。

•使用之前,请注意详细阅读使用说明书。

•在飞机上,请始终关闭手机。如果您的手机的闹钟、日程等 在关机状态下具备自动开机功能,请在登机前检查并取消设置。

•使用手机时,应远离热源、高电压环境,例如:电器或电热 烹饪设备。在正常温度下使用,温度高于55℃或低于一10℃的环境 下会损伤您的手机。

•注意防火。在加油站、燃料仓库等易燃品附近请关机。

•开车时严禁手持手机。请不要将手机放在气囊上方或气囊展 开后能够触及的区域内,以免气囊膨胀时,手机受到很强的外力, 可能对您造成严重伤害。

•只能使用本公司认可的标准电池、充电器和附件。对因使用 第三方的附件造成的任何后果,本公司不承担任何责任。

•严禁擅自拆卸手机。

•手机靠近其它电子装备时会对其造成干扰。请远离电子装备, 例如:电视机、收音机、个人计算机、心脏起搏器和助听器等设备。 严禁将手机放于信用卡或磁场附近。在医院或其它特殊场所,请遵 循特殊场所相关规定使用您的手机。

•严禁使手机受到机械振动或晃动。严禁用利器敲击屏幕。

•如果使用手机套或塑料手机套可能会损坏手机外壳涂层。

•严禁使用溶解物,如:苯、稀释剂或酒精,擦拭手机外壳, 严禁让有腐蚀性的化学物品、清洁剂接触手机。只能使用干净的软 布轻轻的擦拭您的手机。

•严禁将手机暴露在阳光下,或过多烟雾与灰尘的地方。

•保持手机干燥,严禁在湿度高的环境中使用,如浴室。该设 备不防水,严禁使其淋雨或受潮。

•小心使用耳机等配件。如果您的手机是外置天线,如无必要, 严禁触摸天线,仅可使用原装的天线,如果使用未经许可的天线有 可能会造成手机的损坏。

•当您要把充电器接口从您的手机上拔出时,抓紧接口往外拉, 严禁拉电源线。

•请不要只依靠手机作为紧急时刻的通信工具,如医疗救护。 •请将手机放在儿童接触不到的安全地方,以防发生危险。

### 使用电池时,请遵循以下注意事项。

•使用之前,请注意详细阅读使用说明和电池表面标识。

•请在凉爽、通风的室内给电池充电。否则充电时环境温度过 高,会引起电池的发热、冒烟、燃烧或变形,甚至爆炸。

•电池内部有特殊的保护电路和装置,严禁擅自拆开电池,否 则会造成液晶板的破损和液晶液体的渗漏。若液晶液体进入眼睛会 有失明的危险。这时请立即用清水冲洗眼睛(千万不要揉眼睛), 并立即到医院就诊。

•严禁挤压电池,严禁机械振动或晃动电池,严禁使电池短路, 因为这样会损坏电池或与之连接的元件。短路可由一些金属物品, 例如硬币、笔和回形夹等直接把电池的正极和负极连接起来,因此 严禁把电池跟金属物品放在一起。

•请保持金属触点和电池清洁。

•严禁使用已损坏或已用尽的电池。

•请在电池无法满足性能要求时进行更换。电池可以充数百次 电,直到需要更换。电池是消耗品,虽然它可以上百次的充放电, 但它的电量会慢慢的减少。当您发现使用时间(通话时间和待机时 间)减少时,即应该更换一块新电池。

•严禁将电池暴露在阳光下,或过多烟雾与灰尘的地方。严禁 在湿度高的环境中使用,如浴室。该设备不防水,严禁使其淋雨或 受潮。

•严禁将电池放置在过热或过冷的地方,温度高于 55℃或低于 -10℃的环境下会影响电池性能。

•严禁将电池掷入火中,以免发生爆炸。

•严禁将电池放在水中,以免引起内部短路,造成电池发热、 冒烟、变形、损坏、甚至爆炸。

•请按规定处理电池(如回收),不可将电池作为生活垃圾处 理,以免引起爆炸和污染。

•本电池只能使用专用的充电器充电,并且连续充电的时间严 禁超过 12 个小时。

•请将电池放在儿童接触不到的安全地方,以防发生危险。

#### 使用充电器时,请遵循以下注意事项。

•使用之前,请注意详细阅读使用说明书和充电器表面标识。

•请不要拆卸或改装充电器,严禁在电源线损坏的情况下使用 充电器,否则会导致触电、起火和充电器损坏。

•严禁用湿手接触充电器。如果充电器接触到水或其它液体, 要立刻切断电源。

•严禁短路充电器,严禁机械振动或晃动充电器,严禁阳光直 射,严禁在浴室等高湿度的地方使用充电器。该设备不防水,严禁 使其淋雨或受潮。

•请不要在电视机、收音机等电器附近使用充电器。

•拔插头时要抓住充电器,拉电源线会损坏电线。

•请将充电器放在儿童接触不到的安全地方,以防发生危险。 开始使用

# 第**1**章开始使用

在使用手机前请仔细阅读本节。本节告诉您如何安装、充电和 保养您的手机电池,以及 MMC 的安装和拆卸方法。它还告诉您数 字 GSM 网络的有关信息,并指导您如何插入和解锁 SIM 卡。有关 它的详细资料在本节也有讲述。

```
1.1 电池
```
购机时电池未充电,但也有可能支持开机。

# 1.1.1 电池的拆卸和安装

手机后壳的拆卸和安装: 拆卸时,使手机背面朝上,如图 1 所示将手机后盖往底部滑动, 直到手机后盖从后壳的卡钩中脱钩为止。然后如图 2 向上取出手机 后盖。

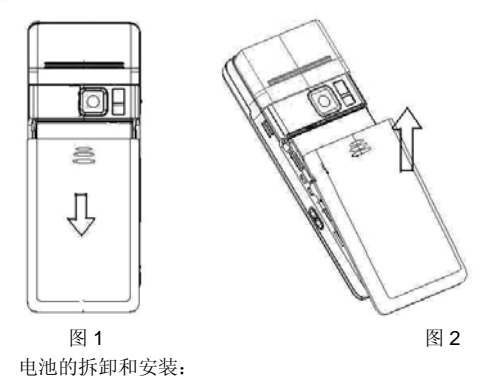

取下手机后盖后才能拆卸电池。如图 3 所示,按住电池底部抠 手位,根据电池壳上的图标方向,将电池往顶部推动,同时向上取 出电池。

安装电池时,将电池前端的卡齿插入到主机相应的卡槽内,按 住电池底部抠手位,根据电池壳上的图标方向,将电池往顶部推动 的同时,按下电池,直到发出咔嚓声到位,必须保证在手机开机之 前装好电池。

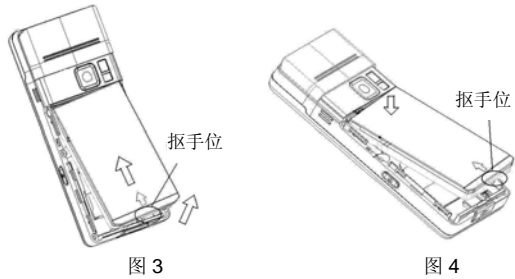

### 1.1.2 电池的充电

将充电器的接头插入手机的充电器插口; 将充电器插上电源。电量图标不断滚动变化,表示电池充电中; 当电量图标静止不动(并提示充电完成)时表明充电完成。充 电期间电池、手机和充电器会变热,这属于正常现象。 充电完成后关上电源,拔掉充电器。

### 警告:一定要使用供应商所提供的充电器。使用未经认可的充电器可能 会引起危险,并将违反对本手机的认可和保修条款。

### 1.1.3 电池的使用

厂商提供的手机待机时间与通话时间基于理想的工作环境。在 实际使用中,电池的工作时间随着网络状况、工作环境和使用方式 的不同而有所变化。请按当地规定处理电池(如回收),不可将电池作 为生活垃圾处理。

# 1.1.4 电量的指示

手机开机状态下,电池电量等级显示在屏幕的左上角。用一到 四级指示条表示电池的剩余电量。

#### **1.2** MMC 卡的安装和拆卸

本手机在实现录音、录像、图片(包括照片)或从无线网络下 载的 MP3 等文件,都是保存在 MMC 卡上,在使用手机前请将 MMC 卡安装好。

如下图所示, 掀开 MMC 盖帽, 将 MMC 卡带金属触片的那面 朝上,并对着手机插入 MMC 插座里,直到发出咔嚓声到位。

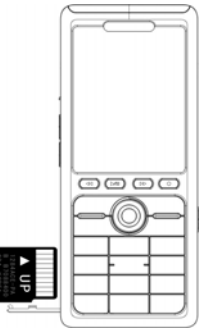

若要拆卸 MMC 卡,先欣开 MMC 盖帽,按住 MMC 卡后并松 开手, MMC 卡会自动弹出, 取出 MMC 卡。

### **1.3** 连接网络

### 1.3.1 SIM 卡

您的网络运营商将为您的手机提供一个插入式的 SIM 卡(用 户识别卡)。SIM 卡是您进入数字 GSM 网络的钥匙。使用手机前 您必须先在手机中插入有效的 SIM 卡。

一切和建立网络连接相关的信息记录在 SIM 卡中,一同记录 在卡上的还有姓名、电话号码以及短信息。SIM 卡可以从您的手机 中取出,放入任意一部 GSM 手机中使用(新手机自动读取 SIM 卡)。

为了防止丢失和损坏卡中的信息,应避免触摸金属平面区域, 并将 SIM 卡放在远离电、磁的地方。SIM 卡一旦损坏,您将不能进 入 GSM 网络。

### 警告:取出 SIM 卡之前一定要将手机关机。绝对禁止在有外部电源相连 的情况下插入或取出 SIM 卡,否则 SIM 卡可能会损坏。

### 1.3.2 SIM 卡的插入

SIM 卡一般放在一个卡片中,在装配之前,必须小心将其取出。 关闭手机,移去电池和其它外部电源;

将 SIM 卡插在接线片下面,确保金属平面区域朝下,边角位 置与卡槽边角位置相同;

推动 SIM 卡,锁定 SIM 卡, 并装上电池;

若是您需要取出 SIM 卡, 请先关机, 移去其它外部电源, 取 掉电池,再取下 SIM 卡。

### 1.3.3 SIM 卡的去锁

为了防止非法使用, SIM 卡采用 PIN (个人标识码)码加密保 护。当选用了此项功能, 在您每次开机时必须输入 PIN 码, 这样您 才能解锁 SIM 卡,进而发送或接收呼叫。用户可以解除 SIM 卡保护, 在这种情况下,SIM 卡不能防止非法使用。

长按 **Pwr** 键打开手机;

输入 PIN 码,按功能左键确认。例如,若 PIN 设置为 1234, 则进行如下输入:

### 1234 确认

假如连续三次输入错误,您的 SIM 卡将被网络锁定,手机将 询问 PUK 码。

### 特别注意: 您的网络运营商会为您的 SIM 卡设定一个标准的 PIN (4 到 8 位)号,您应该尽快将其改变为您的私人密码。

#### 1.3.4 连接到网络

SIM 卡解密成功后,手机将自动搜索您登记的网络或当地其它 可用网络。一旦取得联系,网络运营商的网络标识将出现在屏幕上 方,此时您的手机处于待机状态,可以拨打电话或接听来电。

# **1.4** 待机屏及内容

在待机屏可以通过显示屏中的指示和符号获得您需要的信息。

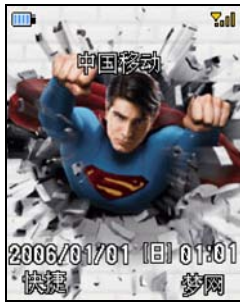

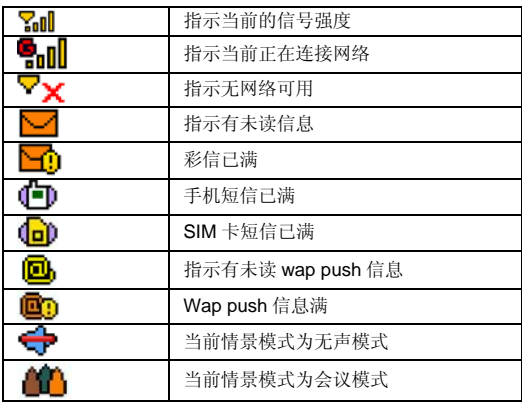

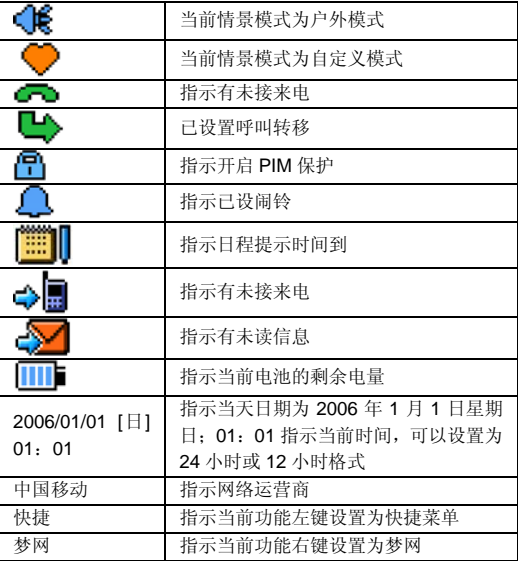

主菜单中的图标,可以进入相应的功能屏幕

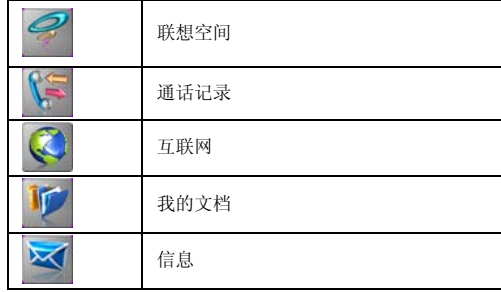

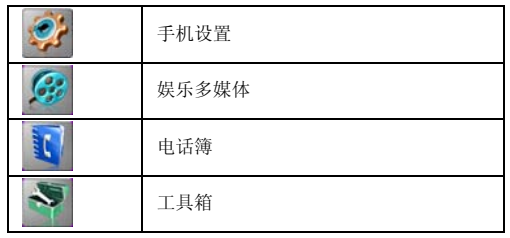

# **1.5** 按键

按键的功能索引如下图所述:

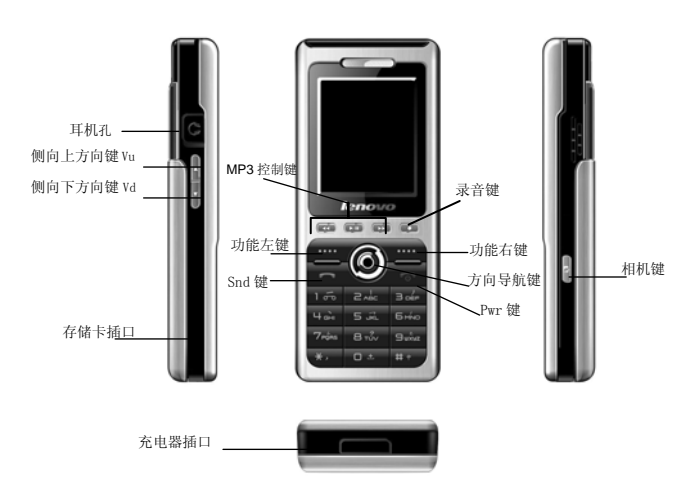

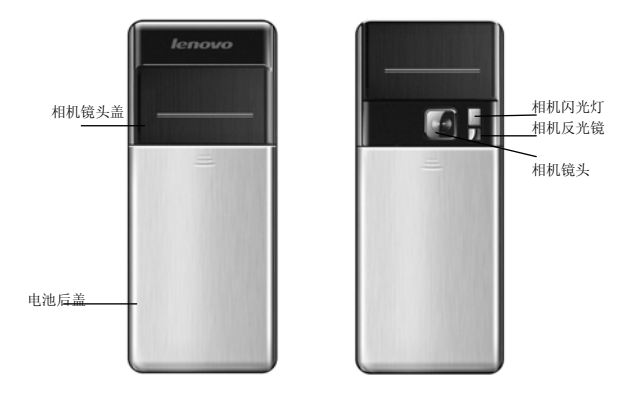

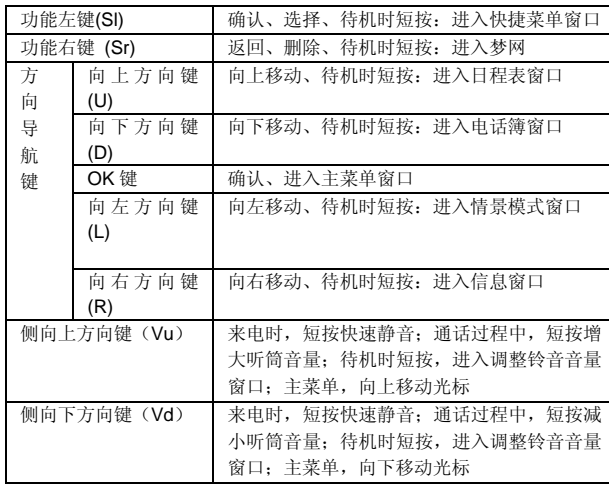

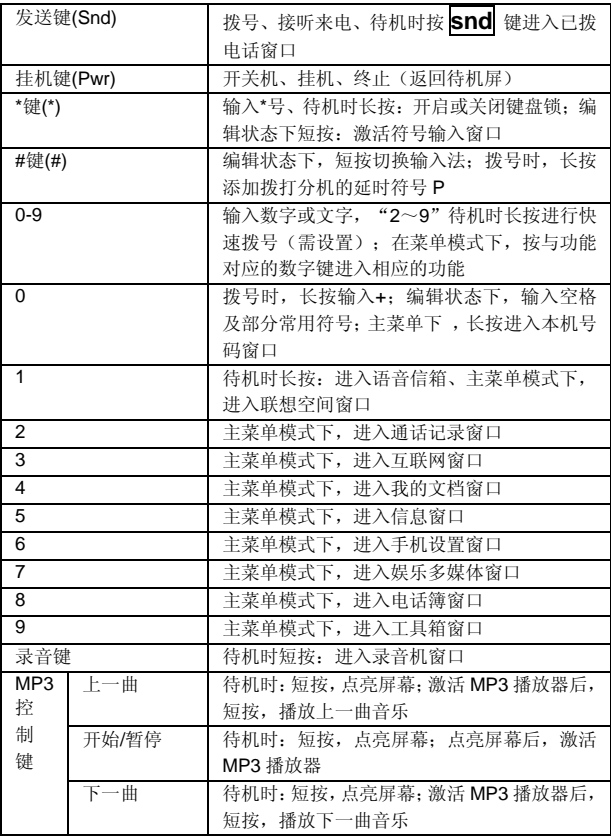

当待机屏有闹铃响闹、事件提醒时间到、未接来电和消息(包 括 WAP PUSH 信息)等信息提示时, 待机屏会显示相关图标, 此 时按<mark>快捷</mark>键(功能左键)可进行菜单选择,按方向键选择要查看的 信息,再次按功能左键查看所选内容。

在菜单列表窗口中,可使用数字键,直接进入相应菜单选项。

#### 注意:本手册中"按下 X 键",是指按下键后即松开;"长按 X 键",是指 按下 X 键并保持 1 秒钟以上再松开。

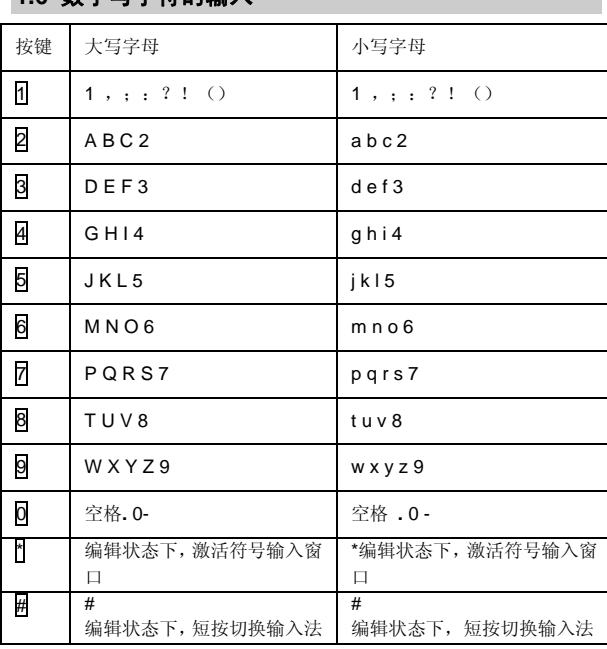

### **1.6** 数字与字符的输入

### **1.7** 输入信息

为了方便您在话机中输入文字,P706 手机特为您内置了笔划 和拼音等输入法。使您用较少的按键次数,查找相关的文字,您可 以按 上/下/左/右 方向键来选择所需要的字或词。

### 1.7.1 输入文本编辑窗

用于输入文本内容,如:用于重命名、姓名编辑、短信息内容 编辑等。

### 1.7.2 切换输入法

当您要输入文字的时候,先要选择一种输入方法。 话机内置的输入方法有: 中文拼音输入法 中文笔划输入法 智能英文输入法 英文输入法 数字输入法 符号输入法 要切换符号输入窗口,请按: 图键。 要切换输入法,请按: # 键。

### 1.7.3 中文拼音输入法

拼音输入法的图标为:

## EZE PINYIN

本手机提供的拼音输入法具有智能性,因此具有按键少的优 点,使用拼音输入法,您只需按下标有该字母的数字键,输入所书 写汉字的拼音字母,屏幕上的拼音会随之不断变化,您可以按 **L** 键 或 **R** 键选择您所需要的拼音,按 **OK** 键确定您的选择,此时候选 汉字上将出现黑色光标,按 **R** 键对候选汉字进行选择,也可按 **U** 键 或 **D** 键对候选汉字选项进行翻页查看,按 **OK** 键或按相应的数字 键输入您需要的汉字,此时您需要的汉字将出现在文本输入区。拼

音输入法具有联想功能,当完成汉字输入后,与所输入汉字可以组 成词的常用字会出现在选字区,选字后可以快速的组成词语,加快 输入的速度。当重新在屏幕上输入新字时,直接按数字键,选字区 的字自动更新为所输入的字。

比如输入"科",只需按下数字键 5 和数字键 5 (可以在键 盘上看到相应的拼音字母),按 **R** 键选择到拼音"ke",按 **OK** 键 确认选择拼音后,光标跳到汉字选择行,按一下 **R** 键选择汉字"科", 按 OK 键或按数字键 2 确认选择, 此时"科"字会出现在文本输 入区。

### 1.7.4 笔划输入法

笔划输入法的图标为:

## 【羽ーノヽ

在笔划输入法状态下,您可以按汉字的笔划进行输入。此状态 下,各按键代表的笔划如下:

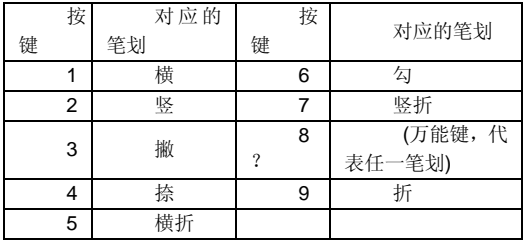

按照汉字的笔划顺序,按相应的数字键进行笔划输入,屏幕的 左下方有笔划提示,底行是提示的待选汉字。您可以按 **U** 键或 **D** 键 翻页查看待选的汉字,用 **L** 键或 **R** 键找到所需的汉字后,按 **OK** 键 输入该汉字。词组输入:您输入汉字后,屏幕下方将给出相应的汉字 供您选择,组成您需要的词组。

在输入笔划过程中,您可以按 8 键输入"?"来替代不知道 的笔划,比如您要输入"好"而您不知道第一笔"く"怎么输入时,

您可按下数字键 8 来代替,此时笔划提示出现问号标志,再按笔划 顺序按下剩余笔划相应的数字键 3 (撇)、1 (横)、5 (横折), 此时您会看到"好"字出现在待选汉字区,按 **OK** 键确认选择即可 完成输入。

### 1.7.5 智能英文小写输入法

智能英文小写同拼音输入法一样具有智能性,以英文小写为 例:智能英文小写输入法的图标为:

### EFZH en

使用数字键 2-9 即可输入相应的英文字母,每个字母只需按 一次即可输入,屏幕上的单词会随之改变,您可以按 **R** 键或 **L** 键 对候选单词进行选择,按 **OK** 键输入您的选择,此时您选择的单词 会出现在文本输入区,比如书写"ok"只需按下数字键 6 和数字键 5(您可以在键盘上看到相应的字母),您会看到单词"ok"出现 在单词候选区,按 **OK** 键确认选择即可完成输入。

#### 1.7.6 智能英文大写输入法

智能英文大写输入法的图标为:

#### Ezi En

智能英文大写的操作步骤同智能英文小写输入法,不同之处, 会自动大写单词的第一个字母。

#### 1.7.7 英文小写输入法

以英文小写输入法为例: 英文小写输入法的图标为:

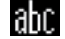

在英文小写输入法中,按一下数字键可输入按键上的第一个字 母,快按两下可输入按键上的第二个字母,依次类推,如果输入的 字母与第一个字母在同一个按键上,请等待光标再次出现,然后输

入新字母。比如您要输入"ok",您只需连续按三下数字键 6 输 入"o",再连续按两下数字键 5 输入"k"即可完成输入。

### 1.7.8 英文大写输入法

英文大写输入法的图标为: ABC

具体操作步骤同英文小写输入法。

### 1.7.9 数字输入法

数字输入法的图标为:<br>[23]

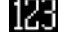

数字输入法主要为了方便数字的输入。分别用 0 → 9 键输入 0 一9十个数字,您只需按下相应的数字键即可输入相应的数字。

#### 1.7.10 符号输入

按检激活符号输入法,符号输入法主要为了方便各类符号的 输入。当选择了符号输入法后,屏幕将出现 36 个符号,您可以按

上、下、左、右方向键选择符号,在找到并选择要输入的符号后,

按 选择 键或 OK 键就可完成一个符号的输入。当再次按 \*

键, 将退出符号输入法, 并且自动返回上次您使用的输入法。

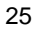

# 第**2**章拨打和接听电话

手机设置完成后,您就可以拨打或接听电话了。本节提供您所 需要的相关信息。

注意: 在使用耳机时, 请轻插轻拔, 以免损坏耳机插孔(有关 各配件的供货情况,请向当地经销商查询)。

## **2.1** 电话的开/关

长按 **Pwr** 键打开手机,出现开机动画; 如果要求输入 PIN 码, 请参看章节 1.3.3; 在待机状态下长按 **Pwr** 键可关闭手机。

## **2.2** 拨打电话

当网络运营商的标志在显示屏上出现时,即进入待机状态,您 就可以拨打或接听电话了。显示屏右上角的信号显示网络信号强度 (其中有 4 条信号条时表示信号最强)。通话质量受障碍物的影响 比较大,所以在小范围内的移动可以有效地提高信号强度。

从待机屏打电话有多种方式:直接拨号、电话簿拨号、快速拨 号、SIM 卡位置拨号。

### 2.2.1 直接拨号

### 拨打国内电话

拨打电话最简单的方法是使用数字键输入电话号码(如果是国 内长途,请加区号),然后按 **Snd** 键,开始呼叫。拨号时显示屏 会显示姓名和电话号码,电话接通后显示通话计时、对方的电话号 码和姓名。

在使用数字键输入电话号码后按<mark>选项</mark> 键, 激活菜单, 在菜单 中会出现以下菜单项:

选择呼叫 呼出电话;

选择保存可对电话号码进行保存;

选择创计时方的开始开始的计时功能;

选择 *IP* 拨号 菜单可在号码前自动插入 **IP** 号码再拨出电话(IP 号码需设置,否则在进行 IP 拨号时需先输入 IP 号码后才能拨出电 话);

选择发送短信息 进入短信息编辑窗口,并完成相应的操作; 选择发送彩信 进入彩信编辑窗口, 并完成相应的操作。

如果想结束通话请按 **Pwr** 键挂断电话。电话会显示本次通 话的时长。

#### 拨打固定电话分机

有些固定电话分机不能直接拨通,您需要先拨通主机,再拨分 机号。如果您输入电话号码时,在主机号码和分机号码之间插入符 号"P",本机就会为您完成拨号和自动拨分机号码。输入"P"的 方法如下: 长按#键, 此时显示屏上会显示符号"P"。您可以输 入多个 P, 以增加拨分机号码的延时。

### 拨打国际电话

要拨打国际电话,您需输入符号"+"(长按 0 键, 直到显 示屏上出现符号"+"),然后输入您要拨打的国家的代码和完整 的电话号码。

例如,要拨打法国的电话,可按如下格式输入: +33 区域代 码(不要0)和电话号码

从电话簿中拨打电话

在主菜单选择到电话簿,进入电话簿后激活<mark>选项</mark>选择*查找,* 找出相应的人并选择相应的电话,按 **Snd** 键拨打即可。

#### 2.2.2 快速拨号

快速拨号:您可以分别对数字键 2~9 设置电话号码。

在待机屏下,长按 2-9 中设置了快速拨号的数字键,可以直接 呼叫相应的电话号码。如果您所选择的数字键未设快速拨号,手机 会提示您"电话号码为空"。

# 2.2.3 SIM 卡位置拨号

在待机屏,按下数字键和 # 键后,会显示存放在 SIM 卡上相 应位置的电话号码, 直接按 Snd 键或激活 选项 后选择 呼叫, 即可拨出电话。

#### 2.2.4 电话未拨通

在拨打电话的过程中出现打不通的现象,例如对方占线、拒绝 接听、对方不在服务区、对方手机未开机等情况,手机会提示您"电 话未能接通"。此时如果您设置了自动重拨,手机将自动拨打您刚 才拨打的电话,系统将提示您"等待重拨是否立即呼叫", 按<mark>呼出</mark> 键重拨电话,或不作任何操作手机会自动重新拨打电话。按<mark>停止</mark>键, 停止呼叫。

### **2.3** 接听电话

当有新来电时,电话会显示新来电的电话号码和姓名,而且会 根据您设置的来电方式通知您有新来电。当电话振铃且屏幕上提示 来电时, 按下 Snd 键或 接听 键接听来电。想结束通话, 可按 **Pwr** 键挂断电话。如果您正在接听电话,电话会以短暂的提示音提 示您有新的来电。此时您可以按 **Snd** 键或接听键接听来电,而原通 话中的电话则会进入保持通话的状态;如您不想接听,可按 **Pwr** 键或 拒绝键挂断来电 。

### **2.4** 通话过程中

在通话过程中, 激活<mark>选项</mark> 键, 可以完成以下功能: 保持通话、 静音、新呼叫、新建短信息、电话簿。

选择*保持通话*保持当前通话(与 SIM 卡有关),此时电话双 方都听不到对方的声音,同时原*保持通话* 菜单项变为 *激活*,选择 **激活**可回到正常的通话中;选择静音后您能听到对方的声音,而对 方听不到您的声音,方便您在通话时与其它人进行交谈,此时**静音** 菜单项变为*取消静音*,选择*取消静音*可返回正常的通话中;

选择新呼叫可拨打其他的电话。也可在通话过程中直接按数字 键后再按 Snd 键拨出电话; 选择新建短信息 进入短信息编辑窗 口,可进行相应的操作;选择*电话簿* 可进入电话簿窗口,可进行相 应的操作,方便在拨打电话的过程中查询电话号码。

拨打分机:在听到对方总机电话的提示音后,输入分机号码, 此时屏幕上显示分机号码,可按别除键删除分机号码,删除后显示 总机号码。

按<mark>扬声器</mark>键(右软键),实现通话免提功能。使用扬声器后, 扬声器<mark>键变为</mark>听筒,点按<mark>听筒</mark>恢复正常通话。

#### 2.4.1 调整音量

可按 **Vd** 和 **Vu** 调小或调大通话过程中听筒的音量。

2.4.2 挂断

有来电时,可按 **Pwr** 键或按 拒绝 键挂断电话。

#### 2.4.3 新信息

在通话的过程中,有新信息时,系统会以提示音提示您有新的 信息。

### 2.4.4 同时接通两个电话

当接通两个电话后,正在通话的号码显示在第一行,另一个电 话将进入保持通话的状态。

当第二个电话接通后, 激活<mark>选项</mark> 键, 实现以下功能: 切换、 挂断、静音、会议通话(与 SIM 卡有关)、新建短信息和电话簿的

操作;

选择 切换 可进行通话切换;

选择 挂断 挂断当前通话的电话,或按 **Pwr** 可挂断当前通话 的电话;

选择 静音 此时您能听到对方的声音,而对方听不到您的声 音,方便您在通话时与其它人进行交谈,菜单项变为*取消静音*,选 择取消静音可返回正常的通话过程中;

选择会议通话 可多人召开电话会议;

选择新建短信息 进入短信息编辑窗口,可进行相应的操作;

选择 电活算 可进入电话列表功能中, 以方便在拨打电话的过 程中查询电话号码。

按<mark>扬声器</mark>键(右软键),实现通话免提功能。使用扬声器后, 扬声器键变为听筒,点按听筒恢复正常通话。

#### 2.4.5 会议通话

在会议通话中可多人召开电话会议。

进入<mark>选项</mark>菜单后有如下功能: 保持通话、静音、新呼叫、会议 成员列表、新建短信息、电话簿。

选择*保持通话*保持当前通话(与 SIM 卡有关),此时电话双 方都听不到对方的声音,同时*保持通话* 菜单项变为 激活,选择激 活可回到正常的通话中;

选择 静音 此时您能听到对方的声音,而对方听不到您的声 音,方便您在通话时与其它人进行交谈, **静音**菜单项变为*取消静音*, 选择*取消静音*可返回正常的通话中;

选择新呼叫 可拨打其他的电话。也可在通话过程中直接按数 字键后再按 **Snd** 键拨出电话;

选择*会议成员列表*进入成员列表窗口,激活<mark>选项</mark>,可进行*挂断* 和分离通话的操作,选择挂断,挂断与所选成员的通话;选择分离 通话,将所选成员从会议通话中分离出来;

选择新建短信息 进入短信息编辑窗口,可进行相应的操作;

选择 电话第 可进入电话列表功能中,以方便在拨打电话的过 程中查询电话号码。

按<mark>扬声器</mark>键(右功能键),实现通话免提功能。使用扬声器后 扬声器键变为<mark>听筒</mark>,点按<mark>听筒</mark>恢复正常通话。

### **2.5** 紧急呼叫

在任何一个使用数字 GSM 网络的国家,如果您处在网络覆盖 范围内(可以通过检查手机显示屏的右上角的网络信号强度指示条 得知),您都应当能够呼叫紧急服务。如果您处在网络覆盖范围内, 即使没有 SIM 卡也能进行紧急呼叫。

#### 112 是标准的 GSM 紧急号码,在世界上任何一个 GSM 网络都能使用。

菜单操作

本章将帮助您了解本手机菜单的功能及结构,详细地说明了如 何对手机功能进行自定义以满足您的个人需要,并向您展示了如何 使用基本的操作功能。

# 第**3**章主菜单使用

手机的功能菜单由联想空间、通话记录、互联网、我的文档、 信息、手机设置、娱乐多媒体、电话簿、工具箱组成。

# **3.1** 主菜单的选取

在菜单屏下,可通过按上下左右方向键,通过按 <mark>选择</mark> 键或 **OK** 键实现菜单的选择和确认。

# **3.2** 其它选取方式

在待机屏中,所有功能键都定义了特定的菜单功能。如下表所 示,可以非常方便的直接进入菜单功能。

注意:

如果手机处于锁定状态,需解锁后方可使用。 特定功能快捷键定义如下:

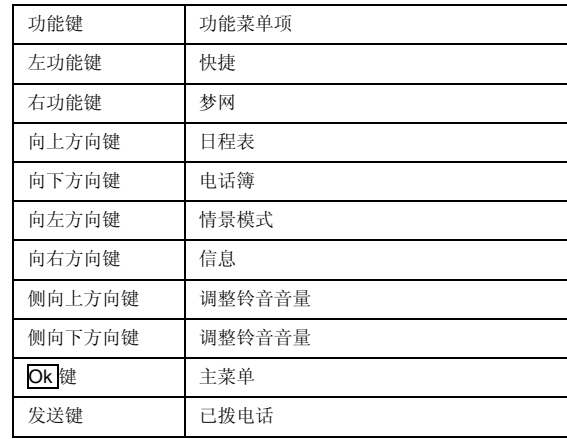

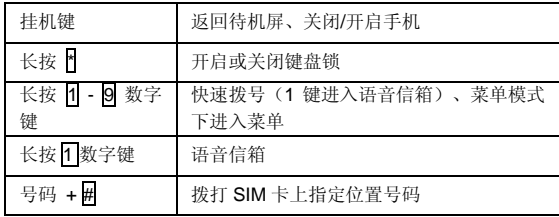

# **3.3** 菜单功能表

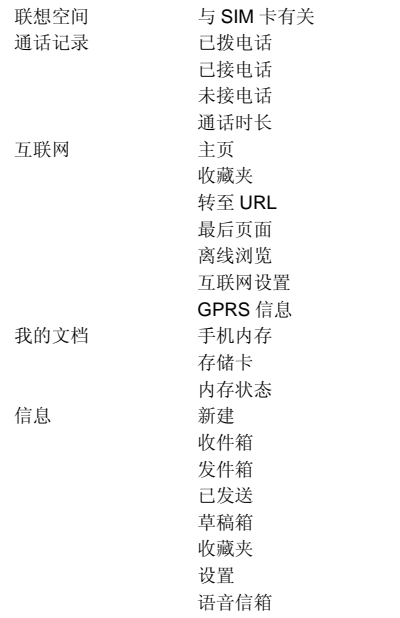

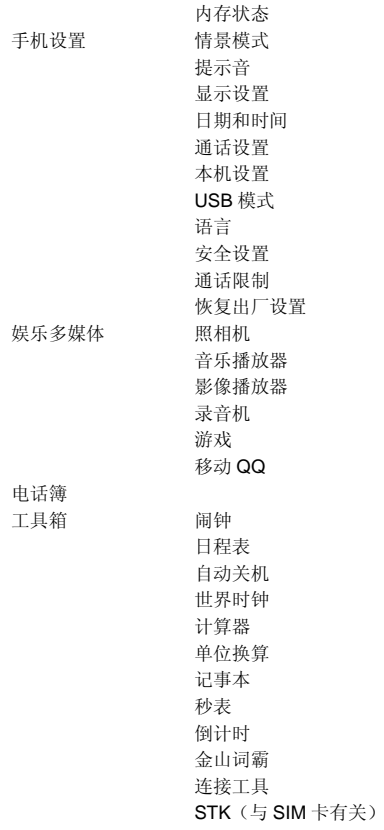

# 第**4**章联想空间

联想空间,推出的全新移动数据增值服务,能为用户提供方便 快捷丰富的信息服务。通过它可便捷的获取天气、股票、彩票、新 闻、体育、笑话、互动游戏、情感生活等资讯,享受随时随地的移 动信息服务。您可以通过联想空间,订阅或点播您希望得到的信息, 且您的手机必须支持中文短信息功能。

### 注意:英文状态下联想空间功能的菜单仍为中文模式。

在主菜单中选择联想空间后按[OK 键]或直接按数字键[1]进入联想空间 窗口。

### 这里有多项收费服务可供您订阅、点播或下载。

- **4.1** 彩信乐园
- **4.2** 短信天地
- **4.3** 网上视界
- **4.4** 炫彩图铃
- **4.5** 音信传情
- **4.6** 天气预报

进入各项服务后,您可以选择点播、订阅、或下载,也可以通过产品 说明或 资费查询来了解服务的具体内容和收费情况。如有涉及付费问题的 疑问,可以咨询提供相应服务的服务商。

注意:菜单项会因资讯类型的不同而变化;如果您是中国联通用 户,部分功能将不支持;请留意您有可能因为激活和使用了这些 服务而支付额外的费用;证券、彩票是高风险收益的投资品种, 联想空间所提供的全部信息仅供参考。

第**5**章通话记录

通话记录中记录了您最近的已拨电话、已接电话、未接电话及 通话时长,并可完成删除记录的功能。

在待机屏时,如果手机未锁,在待机屏时按 **Snd** 键可查看最 近的已拨电话,此时可通过长按向左方向键和向右方向键进行通话 记录类型的切换(如果设定 PIM 保护,则必须输入正确的密码,才 能查看通话记录中的内容)。

在主菜单,按方向键到通话记录,按 选择 键进入通话记录窗 口,在通话记录中有四项内容:已拨电话、已接电话、未接电话及 通话时长 。

您可查询最近的已拨电话、已接电话、未接电话(详细信息中不 显示通话时长)的通话时间、时长、电话号码等。

### **5.1** 未接电话

在通话记录窗口中,按 **U** 键或 **D** 键移动光标到未接电话选 项, 按 选择 键进入未接电话窗口, 在未接电话窗口中, 如想操作 所选电话记录可按 选项 键激活选项菜单,可完成以下操作:

选择 呼叫 项可拨打所选的电话号码;

选择 IP **拨号** 在所选择的电话前插入 IP 号码拨打电话(IP号 码需设置,否则在进行 IP 拨号时需先输入 IP 号码后才能拨出电话);

选择 发送短信发送短信息功能操作; 选择发送彩信功能的操作; 选择 保存 可保存当前的号码到电话簿中; 选择 **删除当前**可删除当前的记录; 选择删除所有的记录。
选择要查看的记录,按 **OK** 键,查看未接来电的详细信息,包 括来电人名字(如果电话簿中有此电话号码)、号码、时间、日期、 组名。激活<mark>选项</mark>键可进行如下操作:

选择 呼叫 项可拨打所选的电话号码;

选择 IP **发号** 在所选择的电话前插入 IP 号码拨打电话(IP号 码需设置,否则在进行 IP 拨号时需先输入 IP 号码后才能拨出电话); 选择 保存 可保存当前的号码到电话簿中;

- 选择 发送短信 可进行发送短信息功能操作;
- 选择发送彩信功能的操作; 选择 删除当前的记录。
- 

# **5.2** 已接电话

已接电话操作同未接电话操作。

### **5.3** 已拨电话

已拨电话操作同未接电话操作。

# **5.4** 通话时长

。

在通话时长窗口中,可以查看最后通话的时长,拨出电话、已 接电话的总计时和通话总计时。可以按 清零 键对通话计时清零, 按 确认 键确认清零,系统会给出相应的提示,或按 取消 键退出 操作。

# 第**6**章互联网

本手机具有 WAP(无线上网)功能,可以使您与整个世界时 刻保持着更紧密的联系,为您访问网络提供了更多的便利。 要使用 WAP 访问网页,您需要:

请向您的网络运营商和为您提供所需服务的服务供应商咨询 是否提供了此类服务,以及价格方面的信息。服务供应商还将为您 提供有关如何使用其服务的说明;

在您的话机上进行正确的浏览器设置;

使用 WAP 浏览器访问网页,进行相关操作。

本手机具有 GPRS (通用无线分组通信业务)功能,既可以用 一般的数据呼叫方式连接网页,也可以在基于 GSM 网络的 GPRS 功能支持下浏览网页。

#### 注意:用 GPRS 方式访问网页,取决于网络商是否提供此功能,以及您是 否开通了此功能。

### **6.1** 离线状态下浏览器菜单

#### 6.1.1 主页

主页是用户能够简单、直接进入互联网的信息位置的表示方 法。 滚动选择条至 *主页 ,* **然后按<mark>选择</mark> 键或 OK** 键确定, 即可 登陆主页。

### 6.1.2 收藏夹

收藏夹用来保存感兴趣的网址,并可随意设置为便于记忆的名 称。您可浏览书签内保存的网址。

1. 在主菜单,选择互联网,进入互联网主菜单;

2. 滚动选择条至 收藏夹, 然后按 选择 键进入书签窗口, 按 选项 键激活菜单,包含以下菜单项:

转至 *URL*:浏览书签中的地址;

- 查看:查看书签内容,包括标题和链接地址。
- **编辑:** 编辑常用的书签地址, 加载到书签列表中;

重置:可用于删除存放于书签列表中的书签;

注意:系统自带书签只有转至 URL 和查看菜单。

### 6.1.3 转至 URL

输入要访问的网址,按 **OK** 键浏览该网页。

# 6.1.4 最后页面

刘览最后一次访问过的页面,滚动光标至*最后页面* 菜单项, 按选择或 **OK** 键进入。

# 6.1.5 离线浏览

在浏览网页过程中, 按<mark>菜单</mark>键, 选择 *选项* 后再选择*保存快* 照 ,即可保存当前浏览的网页,在离线状态下,选择离线浏览,可 在不连接互联网的状态下浏览保存过的网页。

### 6.1.6 互联网设置

可进行包括连接设置、清空缓存、图像下载、播放背景音和保 密功能的设置:

连接设置:进入连接设置窗口,按 **OK** 键可激活该设置;

清空缓存:清空缓存中保留的内容;

图像下载: 包括*开* 和*关* 两项, 设置在浏览网页时, 是否打 开网页中的图片;

播放背景音: 设置播放背景音的开启或关闭;

保密功能:设置保密功能的开启或关闭。

### 6.1.7 GPRS 信息

可查看 GPRS 信息,滚动选择条至 *GPRS* 信息,按 选择或 **OK** 键进入 GPRS 信息窗口,您可以查看已发送和已接收的 GPRS 信息等,并可清除记录。

# **6.2** 在线状态下浏览器菜单

在线浏览状态下, 按<mark>菜单</mark>键, 可进行: 加入收藏夹:将当前浏览的链接地址设为书签;

主页: 登陆主页; 收藏夹:进入收藏夹的书签列表窗口,进行相应的操作; 转至 *URL*:输入要访问的网址,按 **OK** 键浏览该网页; **刷新:** 刷新网页, 重新链接; 停止:可以停止打开网页中的图片等; **选项:进入选项**菜单, 选择*显示 URL* 显示当前浏览网页的链接地址, 激活<mark>选项</mark>, 选 择 加入收藏夹 将当前浏览的链接地址保存为书签;选择发送链接 将当前浏览的链接以短信息的方式发送出去; 选择保存快照保存当前浏览的网页,在离线状态下,选择离 线浏览,可在不连接互联网的状态下浏览保存过的网页; 选择*保存图像* 将当前浏览的图像保存至 "我的文档"。(只 有光标移至正在浏览的图片上时才有此菜单); 选择 *保存背景音* 将当前浏览页面的背景音保存至"我的文 档"。(只有当前正在浏览的网页有背景音时才有此菜单) **离线浏览:**可在不连接的状态下浏览保存过的网页; 历史纪录: 查看历史记录; 互联网设置:可进行包括清除缓存、图像下载、播放背景音的 设置;

*GPRS* 信息:进行 GPRS 信息的相关操作。

选择返回键,可返回上一网页;可按 **Pwr** 键直接退出浏览 器。

# **7.1** 手机内存

### 7.1.1 预设铃音

预设铃音中存放的是系统自带的音乐,进入预设音乐窗口,按 向上、向下方向键,选择铃音,按 **OK** 键试听铃音,再次按 **OK** 键 停止播放。

激活 选项 键,菜单中的功能如下:

选择 **没为铃音:** 将所选择的铃音设为来电铃音;

选择*详细信息*: 查看包括所选音乐的名称、日期、大小、格式 及版权的相关内容。

### 7.1.2 下载铃音

下载铃音中存放的是下载的音乐,进入下载音乐窗口,按向上、 向下方向键,选择铃音,按 **OK** 键试听铃音,再次按 **OK** 键停止播

放。激活 选项 键,菜单中的功能如下:

选择 **设为铃音:** 将所选择的铃音设为来电铃音;

选择*重命名*: 将选中的铃音重新命名为自己喜欢的铃音名称。 选择*删除:*删除选定的音乐;

选择多选删除:选择性的删除下载的音乐,按 **OK** 键选择/取

消音乐,按确认键确认删除(在多项删除界面,按\*可以选择全部, 按 两可以取消全部选择);

选择全部删除: 删除所有下载的音乐;

选择发送彩信 将所选的文件添加到彩信编辑窗口;

选择 详细信息: 查看包括所选音乐的名称、日期、大小、格式 及版权的相关内容。

#### 1 注: 不是所有的音乐文件都可以设为来电铃音以及作为彩信发 送。

7.1.3 预设图片

预设中存放的是系统自带的图片。进入预设图片窗口,按向上、 向下方向键,选择到要查看的图片,按 **OK** 键,查看图片效果,激 活<mark>选项</mark>键,可进行如下操作;

—<br>选择 *详细信息* : 查看图片的名称、日期、大小、高度、宽度、 格式及版权在内的所有属性。

按 OK 键查看该图片效果,进入图片显示窗口,激活<mark>菜单</mark>键, 可进行如下操作:

选择 **没为墙纸**: 将所选图片设为显示屏墙纸;

选择*全屏浏览*:全屏浏览图片,此时可通过短按<mark>#</mark>键进行全屏 浏览和窗口浏览的切换;

选择自动浏览: 以幻灯片的方式自动浏览图片。

### 7.1.4 下载图片

下载图片中存放的是您下载的图片,您可在此窗口查看图片的 效果。按方向键选择您要查看的图片, 激活 选项 键, 可进行如下 操作:

选择重命名: 将该图片重新命名为自己喜爱的名字; 选择*删除*: 删除所选图片;

选择多选删除:选择性的删除下载的图片,按 **OK** 键选择/取 消图片, 按<mark>确认</mark>键确认删除(在多项删除界面, 按 可以选择全部, 按 两以取消全部选择);

选择全部删除:删除所有下载图片;

选择*详细信息*: 查看包括名称、日期、大小、宽度、高度、格 式和版权在内的相关内容。

按 **OK** 键查看该图片效果,进入图片显示窗口,激活菜单键: 选择 设为大头贴: 将所选图片设为大头贴;

选择发送彩信: 将所选的文件添加到彩信编辑窗口;

选择 故为墙纸: 将当前所选图片设为显示屏墙纸;

选择*全屏浏览*: 全屏浏览图片, 此时可通过短按<mark>#</mark>键进行全屏 浏览和窗口浏览的切换;

选择自动浏览: 以幻灯片的方式浏览图片。

!注:不是所有的图像文件都可以设为大头贴、墙纸以及作为彩 信发送。

# **7.2** 存储卡

### 7.2.1 声音

声音中存放的是下载的音乐,进入下载音乐窗口,按向上、向 下方向键,选择铃音,按 **OK** 键试听铃音,再次按 **OK** 键停止播放。

激活 <mark>选项</mark>键,菜单中的功能如下:

选择 **设为铃音:** 将所选的铃音设为来电铃音;

选择*重命名*: 将选中的铃音重新命名为自己喜欢的铃音名称。 选择*删除:*删除选定的音乐;

选择多选删除:选择性的删除下载的音乐,按 **OK** 键选择/取 消音乐, 按<mark>确认</mark>键确认删除(在多项删除界面, 按 可以选择全部,

按 #可以取消全部选择);

选择全部删除: 删除所有下载的音乐;

选择发送彩信 将所选的文件添加到彩信编辑窗口;

选择*详细信息*: 查看包括所选音乐的名称、日期、大小、格式 及版权的相关内容。

### 7.2.2 图片

图片中存放的是您下载的图片,您可在此窗口查看图片的效 果。按方向键选择您要查看的图片, 激活 <mark>选项</mark> 键, 可进行如下操 作:

选择*重命名*: 将该图片重新命名为自己喜爱的名字;

选择*删除*: 删除所选图片;

选择多选删除:选择性的删除下载的图片,按 **OK** 键选择/取 消图片, 按<mark>确认</mark>键确认删除(在多项删除界面, 按 可以选择全部, 按 #可以取消全部选择);

选择全部删除:删除所有图片;

选择 **详细信息:** 查看包括名称、日期、大小、宽度、高度、格 式和版权在内的相关内容。

按 **OK** 键查看该图片效果,进入图片显示窗口,激活菜单键:

选择 设为大头贴: 将所选图片设为大头贴;

选择发送彩信: 将所选图片以彩信的方式发送给收件人;

选择 设为墙纸: 将当前所选照片设为显示屏墙纸; 选择*全屏浏览*: 全屏浏览图片, 此时可通过短按#键进行全屏

浏览和窗口浏览的切换;

选择自动浏览: 以幻灯片的方式浏览图片。

### 7.2.3 相册

相册中存放的是您拍摄的照片,您可在此窗口查看所拍照片的 效果。按方向键选择您要查看的照片,激活 选项 键,可进行其它 操作:

选择*重命名*: 将该照片重新命名为自己喜爱的名字;

选择*删除*: 删除所选照片;

选择多选删除:选择性的删除下载的图片,按 **OK** 键选择/取 消,按确认键确认删除(在多项删除界面,按\*可以选择全部,按 # 可以取消全部选择);

选择全部删除: 删除所有照片;

选择*详细信息*: 查看包括照片的名字、日期、大小、宽度、高 度、格式及版权在内的相关内容。

按 OK 键查看该照片效果,进入照片显示窗口,激活<mark>菜单</mark>键:

选择设为大头贴;

选择发送彩信:将所选的文件添加到彩信编辑窗口;

选择 设为墙纸: 将当前所选照片设为显示屏墙纸;

选择*全屏浏览*: 全屏浏览照片,此时可通过短按#键进行全屏 浏览和窗口浏览的切换;

选择自动浏览: 以幻灯片的方式浏览照片。

# 7.2.4 音乐

音乐中存储的是您下载的 MP3 音乐。按 **OK** 键进入音乐播放 窗口播放音乐,在音乐窗口,激活<mark>选项</mark>键可进行如下操作:

选择 **设为铃音:** 将所选的音乐设为来电铃音;

选择*重命名*: 将选中的音乐重新命名为自己喜欢的音乐名称。 选择期除:删除选定的音乐;

选择多选删除:选择性的删除下载的音乐,按 **OK** 键选择/取 消,按确认键确认删除(在多项删除界面,按\*可以选择全部,按 # 可以取消全部选择);

选择全部删除:删除所有下载的音乐;

选择发送彩信 将所选的文件添加到彩信编辑窗口;

选择##细信息: 查看包括所选音乐的名称、日期、大小、格式的 相关内容。

### 7.2.5 影像

影像中存放的是您拍摄和下载的影像,按 **OK** 键查看影像的效 果。

### 激活选项键:

选择*重命名*: 将所选影像重新命名;

选择*删除:*删除所选影像;

选择多选删除:选择性的删除影像,按 **OK** 键选择/取消,按 确认键确认删除(在多项删除界面, 按 可以选择全部, 按 两可以 取消全部选择);

选择全部删除: 删除所有影像;

选择并细信息: 查看影像的名称、日期、大小、格式及版权的 相关内容。

### 7.2.6 录音

录音中存储的是您录制并保存的录音,激活<mark>选项</mark>键,可进行如 下操作:

选择*重命名*: 将选中的录音重新命名为 自己喜欢的录音名 称。

选择*删除:*删除选定的录音;

选择多选删除:选择性的删除影像,按 **OK** 键选择/取消,按 确认键确认删除(在多项删除界面,按\*可以选择全部,按 #可以 取消全部选择);

选择全部删除:删除所有的录音;

选择发送彩信:将所选的文件添加到彩信编辑窗口;

选择并细信息: 查看包括所选录音的名称、日期、大小、格式 及版权的相关内容。

#### 7.2.7 电子书

电子书是您通过数据线与 PC 机进行 USB 连接,下载到手机 上, 对应为可移动磁盘的 ebook 文件的 TXT 格式文本文件, 进入 电子书窗口,您下载并保存的电子书都列于此。激活<mark>选项</mark>键可进行 如下操作:

选择重命名: 重新命名电子书名称;

选择*删除:* 删除所选电子书;

选择多选别除:进入多项选择窗口,有选择的删除电子书(在 多项删除界面, 按 可以选择全部, 按 两可以取消全部选择);

选择全部删除: 删除所有的电子书;

选择*详细信息:* 查看电子书的名称等相关信息。

在阅读电子书过程中, 激活<mark>菜单</mark>键:

选择设置书签 :在阅读过程中需要中断阅读时,选择设置书 签菜单,系统自动在当前阅读页设置书签;

选择*跳至书签*: 如果在阅读过程中已设置书签, 则在重新阅 读时,选择跳至书签菜单,系统将自动跳至设置书签页,避免重新 翻页的麻烦。

设置背景颜色:可设置电子书的背景颜色。

- 注:**1**、您最多可同时设置 **20** 个书签。
- **2**、您的手机可支持每本最大为 **50k** 的电子书。

7.2.8 格式化

可通过 PC 端和手机端两种方式格式化存储卡,使用 PC 端格 式化时,文件系统只能选择 FAT 格式,使用其它格式存储卡可能会 出现异常。

通过手机端格式化存储卡,只需在手机端选择我的文档一存储 卡-格式化 即可。

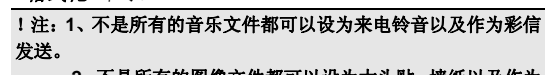

**2**、不是所有的图像文件都可以设为大头贴、墙纸以及作为 彩信发送。

- 3、存储卡中的声音、图片、相册、音乐、影像、录音、电 子书、格式化功能须插入存储卡才可使用
	- **4**、格式化存储卡后,存储卡中的文件将丢失。

**7.3** 内存状态

查询手机内存和存储卡内存。

# 第**8**章信息

本章将介绍 GSM 网络提供的信息服务。有些服务可能不被当 地或漫游地网络支持。

#### **8.1** 信息

短信:通过服务中心,多达 1530 个英文和数字字符或 670 个 中文字符的消息可以被发送到您的手机上。如果网络支持,您也可 以发送一个新的短信息或回复一个短信息(通过服务中心)。如果 您的网络运营商支持短信息业务,您可以随意收发短信息。

彩信:包含文字、图像和声音内容。通过多媒体信息(彩信) 服务 (Multimedia Messaging Service, MMS), 您不仅可以发送或 接收图像和文字,还可以接收信息附带的声音文件,尽情领略内容 丰富的信息。彩信通过彩色屏幕将为您带来鲜明的色彩和栩栩如生 的视听体验。

本手机支持接收最大为 100KB 的彩信, 如果彩信的大小超过 限制,手机将不能够接收该信息。手机支持发送最大为 100KB 的彩 信。

本手机支持多页彩信,即每页上的内容包含一张图片、一个铃 声和文字内容,而彩信由多个这样的页组成。如果彩信中包含图片, 手机会自动调整图片的缩放,使其显示在手机屏幕上。

彩信服务支持以下格式:

图片: JPEG、GIF、WBMP。

声音: MIDI、AMR、。

如果收到的信息中包含格式不支持的对象,该对象将不被显示 或播放出来。

注意:彩信服务需要网络运营商或服务供应商的支持才可以实现此功能。

#### 使用彩信,可能需要为每一条发送的信息向网络运营商或服务供应 商支付费用。

#### 有多种原因可能导致彩信传送失败,所以尽量不要使用彩信进行关 键性内容通信。

如果设定 PIM 保护密码,要输入正确的密码才能进入信息窗口

**8.2** 新建

### 8.2.1 创建和发送短信

在信息菜单中,选择 新建,在新建信息类型中选择短信,进 入新建短信编辑窗口。

收件人

按方向键滚动选择条到 "收件人", 直接按数字键进入*添加* 收件人窗口,输入电话号码,或直接按 **OK** 键,进入添加收件人窗口, 您此时可直接输入号码或按<mark>电话簿</mark>键,从电话簿中添加收件人,按 **U** 键或 **D** 键移动光标到收件人,按 **OK** 键选择收件人后,再按 确  $\overline{W}$  键完成选择,此时会返回新建短信窗口,再按 OK 键可进入收 #人列表 窗口,按<mark>选项</mark> 键, 选择发送 将发送短信息(添加联系人 后才有该菜单);选择新建 可增加收件人,选择电话簿进入电话簿 中添加收件人;选择群组将所选择的组成员添加到收件人列表;选 择 删除 可删除所选收件人;选择删除所有删除所有收件人。当所 选收件人超过20个号码时,手机会提示您"选择超额!"。

在新建短信窗口, 按<mark>选项</mark>键进入*选项* 窗口, 可进行以下操作: 选择 发送 发送当前短信息(已编辑联系人信息才会有该菜单); 选择电话簿中添加收件人;

选择群组 将所选择的组成员添加到收件人列表;

选择保存 将该短信息存入草稿箱中, 以便将来重新利用, 避 免了大篇幅输入的麻烦。

# 内容

按方向键滚动选择条到"内容",激活<mark>选项</mark>键,可进行以下操 作:

选择 发送 发送当前短信息(已编辑联系人信息才会有该菜 单);

选择 插入联系人电话号码;

选择 插入范本 在当前短信息内容中插入手机提供的相关主 题的范本,省去大篇幅输入的麻烦。

选择 保存 将该短信息存入草稿箱中(已添加联系人信息后才有 该菜单)

按 OK 键,进入文本编辑窗口,可编辑短信息内容。

#### 发送短信息

在发送短信息前,您必须已设置正确的短信息中心的号码。

当短信息正在发送时,手机会提示"正在发送至…";如发送 失败,手机会提示"发送失败!", 没有成功发送的短信息或者还 没有发出的短信息会存入发件箱中。

如发送成功,手机会提示"发送成功!",发送的短信息会放 在已发送信箱中。

#### 8.2.2 创建和发送彩信

彩信可以包含文字、图片和声音片段。如果彩信信息大小超出 限制,手机将不能接收和发送该信息。本手机彩信最多可存储 80 条。当有新的彩信时,彩信信息中心会发送一条信息来通知用户, 用户可以选择自动或手动接收。

在信息菜单中,选择 新建,然后选择彩信,按 **OK** 键进入新建 彩信编辑屏幕。

#### 收件人

在新建彩信编辑屏幕下,选择"收件人",直接按数字键或按 **OK** 键进入编辑收件人窗口,可以输入新的电话号码或电子邮件。在新建彩 信窗口, 按<mark>选项</mark>键可进行如下操作: 发送: 发送彩信(已编辑联系人信 息才会有该菜单);电话簿:从电话簿中添加收件人;群组:从电话簿 中选择已设置的群组;预览信息:预览所编辑的彩信;信息详情:查看 所编辑彩信的收件人、主题、大小、时间等;保存:保存当前编辑的彩 信到草稿箱中(已添加联系人信息后才有该菜单)。

主题

选择"主题"后进入文本编辑屏幕,输入彩信的主题。 内容

选择"内容",按<mark>选项</mark>键进入*选项*菜单后,可进行发送:发送 彩信,如未添加联系人,则没有该功能;预览信息:预览信息内容; 信息详情: 查看所编辑彩信的收件人、主题、大小、时间等;保存: 保存当前编辑的彩信到草稿箱中(已添加联系人信息后才有该菜 单)。

按 OK 键,进入内容编辑窗口,按<mark>选项</mark>键进入*选项*菜单后可进 行如下操作: **预览信息**: 预览信息内容; **排列:** 设置彩信的排版格式, 允许在文本在前 和图片在前 两个选项中进行选择;插入: 允许插入 图片、声音和范本中的资源作为彩信内容; **删除**: 删除彩信内容包 括图片、声音、文字; 编辑文字: 编辑彩信的文本内容; 多页面: 其 中包括新页面、清除页面内容、删除页面、上一页、下一页等功能,最 多支持插入 20个页面。当页面超过 20个时手机会出现"达到最大帧数 插入失败"的提示。

### 发送彩信

如果收件人为空,需添加收件人;如果收件人不为空,可进入 **收件人列表**查看或编辑所有收件人。发送一条彩信可能比发送一条 文字信息需要更长的时间。如果发送失败,信息会保留在"发件箱" 中,用户可以尝试重新发送。当彩信发送成功后将保存在已发送信 箱中。

### **8.3** 接收信息

当收到一个信息时,手机会发出提示音,并将信息放在收件箱 中。待机屏会出现小信封,提示您有未读短信息,并自动将信息存 储在手机或 SIM 卡。能保存的信息数目由手机和 SIM 卡的容量决 定)。

**8.4** 读取信息

进入收件箱中,收件箱中存放的是所有收到的信息(包括短信 息、彩信和 WAP PUSH 信息)。每条信息前都有图标表示该条信 息的状态。

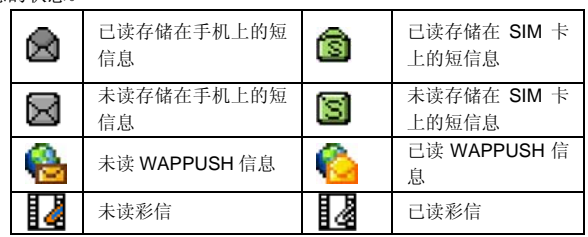

阅读短信息

选择要阅读的短信息。按 选项键进入*选项*菜单:

选择 阅读 阅读所选短信息,也可按 **OK** 键直接阅读短信息;

选择 回复 以短信、彩信或呼叫的方式回复发件人;

选择 转发 将在短信息编辑窗口中对当前短信息进行编辑, 转发给其他人;

选择 多至收藏夹 将该条短信息移入收藏夹中,以便将来重 新利用(未读信息不能进行移至收藏夹的操作)。

选择 **删除** 删除当前短信息, 仍返回收件箱(若收件箱为空, 则返回信息窗口);

选择多选制除 可有选择的一次删除多条信息;

选择*删除所有*删除收件箱中所有的信息;

阅读过程中,按选项或 **OK** 键可进行以下操作:

选择 回复 以短信、彩信或呼叫的方式回复发件人;

选择 转发 将在短信息编辑窗口中对当前短信息进行编辑, 转发给其他人;

选择 保存发信人号码 会进入电话簿的保存号码窗口, 保存 发件人的电话号码;

选择 提取号码提取短信息中含有的电话号码,可保存到电话 簿中或呼叫提取的号码; 选择 **删除** 删除当前短信息, 仍返回收件箱(若收件箱为空, 则返回信息窗口); 选择*复制到 SIM 卡(复制到手机)* 将保存到手机(SIM 卡) 上的短信息复制到 SIM 卡(手机)中。 选择提取 *URL* 提取信息中带有的链接到,可以进行查看地址、转 至 URL、加入书签等操作。。 阅读 Wap push 信息 如果接收到的是 WAP 发来的 PUSH 信息,选择要查看的 PUSH 信息,按<mark>选项</mark>键进入选项 菜单后,可进行以下操作: 选择 阅读 阅读所选信息,也可按 **OK** 键直接阅读信息; 选择 移至收藏夹 将该条 WAP PUSH 信息移入收藏夹中, 以便将来重新利用(未读信息不能进行移至收藏夹的操作)。 选择 删除 删除当前 WAP PUSH 信息, 仍返回收件箱(若 收件箱为空,则返回信息窗口); 选择多选别除 可有选择的一次删除多条信息; 选择*删除所有* 删除收件箱中所有的信息; 在阅读 PUSH 信息窗口,激活选项键,可进行如下操作: 选择浏览 将直接连接 WAP 进行相应的操作; 选择加入收藏夹 将 PUSH 信息中的链接地址加入互联网的收 藏夹中; 选择物除 删除当前 WAP PUSH 信息。 阅读彩信 光标移动到要阅读的彩信, 按<mark>选项</mark>键进入*选项* 菜单: 选择 阅读所选彩信, 也可按 OK 键直接阅读; 选择 回复 以短信、彩信或呼叫的方式回复发件人; 选择 转发 将在彩信编辑窗口中对当前彩信进行编辑,转发 给其他人; 选择多至收藏夹 将该条彩信移入收藏夹中,以便将来重新利

用(未读信息不能进行移至收藏夹的操作)。

选择 **删除** 删除当前彩信, 仍返回收件箱(若收件箱为空, 则返回信息窗口); 选择多选删除 可有选择的一次删除多条信息; 选*删除所有* 删除收件箱中所有的信息; 在阅读彩信窗口, 按<mark>选项</mark>键进入*选项* 菜单后可进行如下操作: 选择 回复 以短信、彩信或呼叫的方式回复发件人; 选择 转发 将在彩信编辑窗口中对当前彩信进行编辑,转发 给其他人; 选择 **删除** 删除当前彩信, 仍返回收件箱(若收件箱为空, 则返回信息窗口); 选择 多至收藏夹 将该条彩信移入收藏夹中,以便将来重新 利用; 选择 保存发信人号码 进入保存号码 窗口,保存发件人的电 话号码。 选择 提取号码提取彩信中含有的电话号码,可保存到电话 簿中或呼叫提取的号码。 在阅读彩信窗口, 按 OK 键查看彩信的具体内容, 按<mark>选项</mark>键 进入*选项* 功能后,,可进行如下操作: 选择上一页: 查看多页信息的上一页; 选择 下一页: 查看多页信息的下一页; 选择*播放*: 播放该彩信; 选择保存图片: 保存彩信中带有的图片到我的文档中; 选择*保存音乐:*保存彩信中带有的音乐到我的文档中。

### **8.5** 浏览发件箱

在发件箱中可浏览查阅未成功发出信息(短信息和彩信),按 选项<mark>键进入*选项* 菜单后可进行以下操作:</mark>

选择 重发 将重新发送该信息;

选择 阅读 阅读所选信息,也可按 **OK** 键直接阅读信息;

选择 **删除** 删除当前信息, 仍返回发件箱(若发件箱为空, 则返回信息窗口);

选择*删除所有* 删除发件箱中所有的信息; 在阅读信息窗口, 按<mark>选项</mark> 键进入*选项* 菜单后, 可进行如下操 作: 选择 *阅读* 查看当前彩信内容(彩信才有该菜单) 选择 发送 将重新发送该信息; 选择 编辑 将进入信息编辑窗口, 对信息进行编辑; 选择 **删除** 删除当前信息, 仍返回发件箱(若发件箱为空, 则返回信息窗口)。 如为彩信, 在阅读过程中可进行*上一页、下一页、播放、保存* 

选择多选删除 可有选择的一次删除多条信息;

图片 和保存音乐 的操作。

### **8.6** 浏览已发送信息

在已发信息中可浏览查阅已发出信息,按<mark>选项</mark>键进入*选项*菜单 后可进行如下操作:

选择 阅读 阅读所选信息,也可按 OK 键直接阅读信息;

选择 **移至收藏夹** 会将该信息移入收藏夹中, 以便将来重新 利用;

选择 转发 将在信息编辑窗口中对当前信息进行编辑,转发 给其他人;

选择 **删除** 删除当前信息, 仍返回已发信息窗口(若已发信 箱为空,则返回信息窗口);

选择多选删除 可有选择的一次删除多条信息;

选择*删除所有*删除已发件箱中所有的信息;

在阅读信息窗口, 按<mark>选项</mark>键进入*选项* 菜单后, 可进行如下操作: 选择*阅读* 查看当前彩信内容(彩信才有该菜单);

选择 转发 将在信息编辑窗口中对当前信息进行编辑,转发 给其他人;

选择 删除 删除当前信息, 仍返回已发信箱窗口(若已发信 箱为空,则返回信息窗口)。

如为彩信, 在阅读过程中可进行*上一页、下一页、播放、保存* 图片 和保存音乐 的操作。

#### **8.7** 草稿箱

- 草稿箱中存放的是未编辑完或未发送的信息,按<mark>选项</mark>键进入选 项 菜单后可进行如下操作:
	- 选择 编辑 将进入信息编辑窗口, 可对信息进行编辑;
- 选择 删除当前信息, 仍返回草稿箱窗口(若草稿箱为 空,则返回信息窗口);
	- 选择多选删除 可有选择的一次删除多条信息;
		- 选择*删除所有* 删除草稿箱的所有信息;

按 OK 键可阅读信息, 在阅读信息窗口, 按选项 键进入选项 菜单后,可进行如下操作:

- 选择 阅读 查看当前彩信内容(彩信才有该菜单);
- 选择 编辑 将进入信息编辑窗口, 对信息进行编辑;

选择 **删除** 删除当前信息, 仍返回草稿箱窗口(若草稿箱为 空,则返回信息窗口)。

如为彩信, 在阅读过程中可进行上一页、下一页、播放、保存 图片 和保存音乐 的操作。

# **8.8** 收藏夹

收藏夹用于存放从收件箱和已发送信箱中转移过来的信息,按 选项键进入选项 菜单后可进行如下操作:

选择 阅读 阅读所选信息,也可按 **OK** 键直接阅读信息;

选择 **删除** 删除当前信息, 仍返回收藏夹(若收藏夹为空, 则返回信息窗口);

- 选择多选删除 可有选择的一次删除多条信息;
- 选择删除所有 删除收藏夹的所有信息;
- 按 **OK** 键可阅读信息,在阅读信息窗口,按选项键进入选项 菜
- 单后,可进行如下操作:
- 56
- 选择 阅读 查看当前彩信内容(彩信才有该菜单);
- 选择 编辑 将进入信息编辑窗口,可对信息进行编辑;

选择 转发 将在信息编辑窗口中对当前信息进行编辑,转发 给其他人;

选择 删除当前信息, 仍返回收藏夹窗口(若收藏夹为 空,则返回信息窗口);

- 选择提取 *URL* 提取短信息中带有的网页地址,可以进行查看 地址、转至 URL、加入书签等操作(短信息才有该菜单)。
- 如为彩信,在阅读过程中可进行上一页、下一页、播放、保存 图片 和保存音乐 的操作。

# **8.9** 设置

### 8.9.1 短信设置

设置与短信息的操作有关的参数,如短信中心号码、有效期、 送达报告、存储位置。

#### 短信中心

短信中心号码将由您所属的网络运营商提供。

#### 有效期

所发短信息存放在信息中心的时间,有 12 小时、一天、一星 期及最长时间四个选项。此功能需要您的网络服务商支持。

### 送达报告

用于确认所发短信息对方是否已收到。如关闭短信息送达报告 功能,本机不会收到送达报告。此功能需要您的网络服务商支持。

#### 存储位置

可选择存放短信息的位置,本手机提供 SIM 卡和手机两个存 放位置。SIM 卡存放容量有限,但当手机出现故障时可再安装至其 它手机上使用。手机存放容量较大,但一旦损坏,所有信息都无法 导出。

#### 8.9.2 彩信设置

连接设置: 设置连接地址; 此功能需要您的网络服务商支持。

发送设置: 包括有效期、已读报告、投递报告、优先级等设 置。

有效期:用户可以选择发送信息在彩信服务中心的有效期。可 以选择 12 小时、一天、一星期或最长时间。

已读报告:用户可以开启或关闭已读报告功能。当此功能开启 时,网络可以通知用户信息是否已读。

投递报告: 有两个选项;是"开"和"关"。指发送彩信时, 是否要求网关送达以后给本机发送一个送达信息。

优先级:有三个选项,低、通常和高三个优先级。 此功能需要您的网络服务商支持。

接收设置: 设置彩信接收方式和回复等。

接收方式:有两个选项,自动和手动。指当有彩信信息到来时, 采用自动接收还是手动接收。

回复:即当对方发来一条彩信信息,要求用户读完后给他一个 回复时,用户是否允许系统自动给对方一个回复。

**筛选:** 用户可以设置一个过滤列表, 把不想接收的发件人地 址存在其中,当收到一条彩信信息时,系统判断如果发件人在这个 列表中即不再接收。过滤列表最多可以设置 20 个拒收人的地址(电 话号码或者电子邮件地址)。

进入筛选设置窗口, 按<mark>选项</mark> 键, 可进行如下操作:

选择产者 可以对当前选择的电话号码或电子邮件地址进行查 看 ;

选择新建 可以增加电话号码或电子邮件地址(注:不超过20 个);

选择*编辑* 可以对当前所选内容进行修改; 选择删除 可以删除当前项。

#### 8.9.3 排序

设置信息的排列方式,允许选择按时间和按类型。

#### 8.9.4 恢复缺省设置

恢复信息的出厂设置,按系统提示操作即可,如恢复为缺省设 置,则对信息(彩信和短信)的设置都将恢复为原出厂的设置。

# **8.10** 语音信箱

语音信箱是一项网络服务,您可以根据需要申请开通该项服 务。使用该项服务之前,必须存储服务供应商提供的语音信箱号码。 选择到信息窗口,滚动选择条到语音信箱,按选择 键或 **OK** 键进 入语音信箱窗口:

选择按听:进入拨打电话窗口,拨打语音信箱中的号码,听取 留言;

选择编辑: 设置语音信箱中的号码(请向服务供应商申请该号 码)。

# **8.11** 内存状态

用于了解信息的内存状态,包括手机和 SIM 卡。

### **9.1** 情景模式

情景模式是一组预先设置好的特性定义,易于快速启动。手机 提供了一组缺省的模式,包括:常规、无声(静音)、会议(振动)、 户外(高声振动)和自定义模式。对于每一种模式,都有一套缺省 的出厂值,用户可以依据自己的喜好修改并保存于该模式。

### 9.1.1 启动模式

当选中所需的工作模式后,按 **OK** 键启动设置菜单项,此 时手机的工作方式完全按照所选的模式进行设置。

#### 9.1.2 个性化设置

在模式窗口, 激活<mark>编辑</mark>键, 进入个性化设置窗口。用户可以 通过个性化设置,来设置手机各种模式下的参数。在个性化设置中, 包括以下设置选项:

音量 调整铃音音量和听筒音量的大小,选择要设置的内容, 按选择键或 **OK** 键进入相应的调节窗口,用 **U** 、**Vu** 调大来电铃 声的音量;用 **D** 、 Vd | 调小来电铃声的音量, 按<mark>确认</mark> 键即可设 定。

铃音类型 设置包括来电、短信、彩信、移动 QQ、WAP、闹 钟和日程表的提示方式。

按键音 开启或关闭按键提示音; 开关机音乐 开启或关闭开关机音乐。

# **9.2** 提示音

在提示音选择窗口中可设置来电、短信、彩信、WAP、移动 QQ 和日程表的提示音。选择要设置的菜单项,允许在手机内存和 存储卡中选择,进入铃音选择窗口,按 **OK** 键:播放当前所选铃声, 再次按 OK 键,停止播放;进入选项选择设置将所选铃声设置为当 前所选菜单项的铃音。

### **9.3** 显示设置

在显示设置中包含:墙纸、亮度和颜色选择。

### 9.3.1 墙纸

允许在手机内存和存储卡中选择喜爱的图片作为显示屏墙纸。 按选择 或 **OK** 键查看图片内容,按左/右方向键或上/下方向键查看 上一张或下一张图片内容。按 区回 返回上一级菜单。选择<mark>设置</mark>可 将图片设置为墙纸。

# 9.3.2 亮度

设置背光的亮度,允许在高、中、低三个选项中进行选择,按 选择 键或 **OK** 键修改背光亮度,按 返回 键返回上一级菜单。

# 9.3.3 颜色选择

颜色选择中共有三种色彩基调供选择,设置时用 **U**、**D** 键 选择内容项,并可观看效果,最后按 选择或 OK 键确定修改。按 返 回 键返回上一级菜单。

# **9.4** 日期和时间

设置时间和日期及相应的格式,用 **U**、**D** 键选择内容,按 选 择 键进入需要修改的内容。

时间:允许您输入正确的时间;

格式: 调整时间显示的格式;

- 日期:允许您输入正确的日期;
- 格式: 设置日期的显示格式。
- 

# **9.5** 通话设置

在通话设置中确定通话功能的使用与否。在进入该功能时,均 显示实际设定。

### 9.5.1 任意键接听

设置是否允许来电时,按任意键应答(除 Power 键、右功能 键、MP3 功能键和侧方向键之外)来电,如关闭此项,只能按 **Snd** 键或<mark>接听</mark>键接听电话。

#### 9.5.2 呼叫转移

呼叫转移用于按您的要求将电话转接到您指定的号码上。

在进行呼叫转接设置时, 设置的成功与否与网络和 SIM 卡有 关。系统会对设置进行适当的提示。

当设置此项时需要您输入正确的号码,方可将来电正确地转接 到指定的号码上。如果出现未接到被转接来电的情况,请立即检查 手机所设转接的号码是否正确。

无条件转接:当设置此项后,所有来电都将无条件转接至指定 号码;

**遇忙转接**: 设置此项后, 当您的手机忙时, 来电将转接至指 定号码;

无应答转接:设置此项后,当您的手机未应答来电时,来电将 转接到指定号码;

不在服务区转移接: 设置此项后, 当您的手机不在服务区时 (如无网络信号或在关机状态),来电将转接到指定号码;

取消转接:选择要取消的呼叫转接,按确认键或 **OK** 键,取 消转接,按区回键返回上一级菜单;

状态查询:查询当前呼叫转接各项的状态。

### 9.5.3 呼叫等待

设置是否允许呼叫等待,如关闭此项,则电话忙时,其他电话 将不能打进。注意:此项服务需网络支持

### 9.5.4 自动重拨

设置是否允许自动重拨电话,如选择*开*,当所拨打电话未能接 通时,系统自动重新拨打电话;如选择关,当电话未能接通时,手 机不会自动重拨。

#### 9.5.6 显示号码

选择是否允许用户手机号码显示在被呼叫人的手机上。 注意: 此项服务需网络支持。

### 9.5.7 自动应答

设置是否允许系统自动应答来电(插入耳机时自动应答功能才 有效), 如选择*开*, 则当有来电时, 系统自动应答来电。如选择*关*, 则该功能无效。

#### 8.5.8 快速拨号

在本手机中可设置快速拨号。即用 2-8 数字键表示不同的 电话号码, 使用时, 在待机屏下, 长按 2-5 – 5 的数字键中的某个 数字, 即可对相应的号码进行呼叫, 如该数字键未设号码, 手机会 提示您 "电话号码为空"。

进入快速拨号的设置界面后,根据您所选数字键设置快速拨号 与否的不同情况,会出现不同的操作提示。如该数字键已设快速拨 号,手机屏幕上方会提示设定的号码,如未设快速拨号,则屏幕屏 幕上方会提示"未绑定"。

您可以选择 删除 删除已设定的号码,再设置新的电话号 码。

设置新号码时,可以通过手动输入号码或浏览电话簿的方式得 到所期望的号码,存入快速拨号指定的数字键中。

当设有快速拨号时, 数字键的图标为打对钩的图标<sup>》</sup>; 未设 快速拨号的数字键,图标为普通数字键图标。

### 9.5.9 通话 50 秒提示音

提示音的开或关,如开启该功能,在通话过程中,每一分钟的 第 50 秒时系统会给予提示音提示;如关闭该项,则通话过程中没 有相应的提示音提示。

### 9.5.10 接通提示音

设置连接提示音的开或关,如开启该功能在通话接通时有提示 音提示;如关闭该项,则通话接通时无提示音提示。

### 9.5.11 IP 号码

IP 号码的设置: 输入要使用的 IP 号码。

#### 9.5.12 网络选择

当您在国外漫游时,您需要选择网络以将您的手机接入到国外 的 GSM 网。一般地,您可以选择自动选择网络模式(见下面), 但是您也可以选择自动或人工选择寻找有效的网络。如果您想接入 一个与您原来所属的网没有漫游协议的网络时,手机上会显示"网 络注册失败"。

自动选择:您的手机将会首先搜索原来的网络,然后从存储于 SIM 卡上的网络的列表中搜索,如果这些都失败了,任何网络只要 与原来的网络有漫游协议,都可以被接入。

手动选择:系统将会搜索网络,并将提供给您当前有效的网络 列表。您可以选择您所希望的网络。对网络进行操作时,手机会提 供相关的操作提示,如成功、失败等信息。

连接设置设置访问网络的连接方式,按选项键进入选项 菜 单后,可进行以下操作:

另存为:将修改过的网络连接设置另存为其它设置,系统设置 不能被覆盖,系统会给出相应的提示;

连接设置: 选择访问网络的连接方式, 允许选择 WAP 连接、 MMS 连接;

查看设置:查看当前连接的设置名称、主页、多媒体信息中心、 承载类型等信息;

对于非系统设置的连接,按 **OK** 键进入连接设置窗口,可进行 如下操作:

设置名称: 查看或编辑名称;

彩信中心:查看或编辑彩信中心地址(例如中国移动的为 http://mmsc.monternet.com);

主页:可查看或更改启动主页的地址(例如中国移动的为 http://wap.monternet.com);

**网关:** 包括 IP 地址(例如中国移动的为 10.0.0.172); 端口号码例如中国移动的为 9201);

连接类型:允许选择 HTTP 和 WSP(例如中国移动的为 WSP)。 承载类型:选择访问网络的连接方式,按上、下键选择你要激 活的连接方式, 按 选择 键可激活该方式: **只用 GPRS:** 只使用 GPRS 网络; **只用 CSD:**只使用 CSD 网络。 *GPRS* 设置:可更改 GPRS 连接设置,选择要修改的设置, 按 选择 键即可进入相应的窗口: 网络名称: 设置网络接入点(APN)名称; 用户名:网络服务用户名; **用户密码:** 网络服务用户密码。 CSD 设置: 可更改 CSD 连接设置, 选择要修改的设置, 按 择 键即可进入相应的窗口。 **拨接号码:** 网络服务拨入号码; 连接类型: 设置连接类型, 允许选择 ISDN 方式和模拟方式; 用户名:网络服务用户名; **用户密码:** 网络服务用户密码。 域名服务器地址:输入您想连接的外部数据网域名称,以 IP 地 址的方式或文本字串的方式(仅适用于 GPRS 方式)。 注意:以上设置内容需要网络服务商提供。 **9.6** 本机设置

# 9.6.1 背光时间

设置背光亮起的时间,可选则 5 秒、15 秒、30 秒、60 秒, 按选择键或 **OK** 键确认选择。

### 9.6.2 自动锁键盘

开*/*关:如选择开启,则在待机屏幕一段时间不对手机进行任何 操作时,手机会自动锁键盘,如选择关闭手机无自动锁键盘功能。 您也可手动进行锁键盘操作, 在待机屏长按 " 键, 可开启或关闭键 盘锁。

**绒键盘时间:**设置自动锁键盘时间。

# **9.7** USB 模式

启动 *USB*:在插入存储卡的情况下启用 USB 模式,通过数据 线连接 PC 和手机, 手机即可作为 U 盘使用;;

格式化:格式化存储卡,进行格式化操作后,存储卡中存储的 文件将全部被删除。

### 注意:

1. 在文件传输过程中,手机将停止网络服务功能;如不能呼 入电话或接收短信。

2. 由于文件传输到手机速度较慢,请您耐心等待。如果要退 出 USB 连接菜单,请先在 PC 机上停止 USB 设备。只有当 PC 上提示可以安全从系统移除时,才能断开手机和 PC 机的 USB 连接,否则可能引起传输至手机的文件丢失,或导致手 机出现异常现象,无法正常工作。

3.当手机存储文件出现不正常现象时,请选择格式化。切记, 请勿在 PC 上删除手机硬盘的系统目录或者格式化手机硬盘, 这样可能导致文件存储出错。

# **9.8** 语言

在语言窗口中,有简体中文和 English 两种选择,设置时用 **U**、  $\overline{D}$  键选择内容, 按 <mark>选择</mark> 键确定需要修改的内容; 按 <mark>返回</mark> 键取 消内容选择。

# **9.9** 安全设置

在安全设置中,包含以下内容:修改密码、启动 PIN、PIM 保 护。

### 9.9.1 修改密码

更改 PIN 和 PIM 安全码,系统会给出相应的提示,按系统提 示操作即可。

#### 9.9.2 启动 PIN

启动: 启用 SIM 卡 PIN 码保护。 取消:取消 SIM 卡 PIN 码保护。 注意: PIN 码与 SIM 卡有关,而与手机无关。PIN 码由网络运营商处 提供。

# 9.9.3 PIM 保护

PIM 保护功能用来设定是否对电话簿、信息、我的文档、通话记录各 个人信息进行加密操作。如果设定了加密,在进入相应窗口之前将会首先 弹出密码验证的输入框,输入正确密码后方可进行下一步操作。

注意:**PIN** 码的初始密码一般是 **1234**,**PIM** 保护密码的出厂值也 是 **1234**。

### **9.10** 通话限制

网络运营商可以提供一个四位的密码(如可能为 1234)以便 您能启用呼叫禁止。

来电:

- *漫游时***:** 在漫游时禁止所有打入的电话;
- 所有来电:禁止所有打入的电话;

呼出:

- *国际长途*: 禁止所有打出的国际呼叫;
	- 只能发打国内:只能对国内的号码进行呼叫;
	- **所有拨出电话:**禁止所有的呼叫;

修改密码: 允许您对网络提供的限制密码进行修改。 注意:此功能需网络服务商支持。

# **9.11** 恢复出厂设置

选择此项可将手机设置恢复到出厂状态。如果您选择确定,手 机中部分设置值将会恢复至出厂默认状态。出厂设置被默认加密,

必须输入正确的密码方可进行恢复出厂设置(出厂默认密码是 PIM 码 1234)。

### **10.1** 照相

使用"照相"应用程序,您可以随时为身边的人物或事件拍摄 相片。相片储存在"相册"中。照相机生成的照片均为 JPG 格式。

如果手机的存储空间不足以拍摄新照片,您就需要删除一些旧 相片以释放空间,可在"我的文档"中查看"内存状态",了解存 储状况。注意:在光线不足的地方预览和拍照可能造成图像质量的 下降。

进入照相机拍摄窗口, 按<mark>菜单</mark> 键, 激活菜单:

选择*模式:*设置拍摄模式,允许在单拍、连拍或录像模式中选 择;

选择*拍摄环境*: 设置拍摄环境, 允许在通常、室内或夜景三种 拍摄环境中选择;

选择*拍摄效果:*设置拍摄效果,允许在普通、怀旧或黑白中选 择;

选择相册:进入相册窗口,进行相应的操作;

选择影像: 进入影像窗口, 进行相应的操作;

选择设置:

图片大小: 允许选择 64×48、320×240、640×480、1280 ×960(单拍模式下才有该菜单);

图像质量: 允许选择超精细、精细、标准;

亮度:设置拍摄照片的亮度,允许选择-2、-1、0、+1、+2;

*快门音***:** 有三种快门音可以选择, 按<mark>播放</mark>键可试听快门音, 按 **OK** 键确定选择;

闪光灯: 开启或关闭闪光灯;

连拍张数:设置连续拍摄照片的张数,允许选择 4,6(连拍模 式才有该菜单);

连拍间隔:设置连续拍摄照片的间隔时间,允许选择快速、中 速、慢速(连拍模式才有该菜单);

# *显示图标*: 设置显示图标的开启或关闭;

选择*自拍定时器:* 设定自拍的时间, 允许选择 3 秒、10 秒或 关闭。

拍摄窗口,显示的图标为:

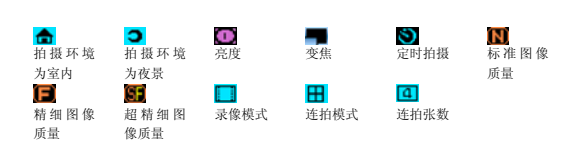

# **10.2** 音乐播放器

在音乐播放窗口,按向左向右方向键选择控制键,按 **OK** 键确 认操作选择,控制键依次为:

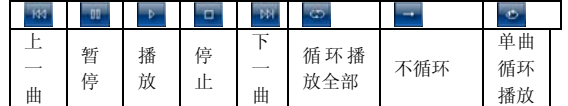

按侧向上方向键或向上方向键,调大音量。按侧向下方向键或 向下方向键,调小音量。激活功能左键,在播放列表中选择选择要 播放的音乐,如果没进行过设置,则播放列表显示为空,激活<mark>选项</mark> 选择标加进入音乐选择窗口, 按 OK 键选择要播放的音乐, 按确 认键确认选择的内容(可通过按**\***选择全部,按**#**键取消全选);选 择删除: 删除所选音乐文件;选择全部删除; 删除播放列表中的全 部音乐文件。

可在待机状态下,长按 MP3 控制键的播放**/**停止键,激活音乐 播放器。

注意: 我的音乐列表中最多只能添加并显示 50 首 MP3。

# **10.3** 影像播放器

影像播放器用来播放您下载或您自拍的影像,操作过程同音乐 播放器。注意:影像播放器中支持解码最大为 QVGA 即 320×240 的 视频,在播放过程中可通过按#键进行全屏与非全屏切换。

### **10.4** 录音机

录音机可以在您不方便使用其它记录工具时,以口述的方式将 要记录的事情用手机录下来。进入录音机窗口,进入录音窗口,激 活选项键选择录音 或按 **OK** 键,开始录音,按停止键或 **OK** 键, 停止录音,再次按 **OK** 键,播放录音,再次按 **OK** 键停止播放。您 可在我的文档 - <del>- --</del><br>可在*我的文档 - 存储卡 - 录音*中收听到保存的录音效果。激活<mark>选</mark> 项键选择录音列表 进入录音列表窗口,您录制的文件全列于此, 选择要播放的录音,按<mark>选择</mark>键或 OK 键,进入录音播放窗口播放录 音。

### **10.5** 游戏

手机内置了3款游戏: 推箱子、贪吃蛇、俄罗斯方块。

### 推箱子

继续游戏 :继续上次保存的游戏。 新游戏 :可选择游戏地图及音效。 帮助 :游戏帮助文件。

# 贪吃食

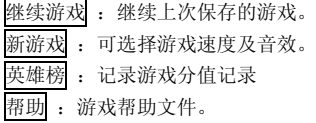

俄罗斯方块 继续游戏 :继续上次保存的游戏。 新游戏 :可选择游戏速度及音效。 英雄榜: 记录游戏分值记录 帮助 :游戏帮助文件。

**10.6** 移动 QQ

# 10.6.1 QQ 聊天

### 本地好友

本地好友,是指添加在手机上的好友。注意,手机上的本地好 友与 PC 端 QQ 的好友列表没有直接关系,PC 端上有的好友手机上 不一定有,反之亦然!

依次选择 QQ 聊天 和 本地好友,进入本地好友界面, 如果 您未添加过好友,则本地好友列表为空。好友存在时可以按"上"、 "下"键选定一位好友。进入选项菜单可完成以下功能:

进入聊天室:进入聊天室,与选定的好友进行聊天; **添加:**进入添加好友界面,添加新的好友; 查看资料:查看好友信息;

**删除:**删除选定的好友;

**删除所有:** 删除全部好友。

#### 聊天室

进入聊天室要输入对方的 QQ 号码后, 按 确认 键进入。当用 户进入聊天室后,会将用户与选定好友的历史聊天记录显示在聊天 室中,聊天记录是从 QQ *信箱* 中抽出, 因此, 在聊天室中删除聊天 记录实际也是从 QQ 信箱中删除。在 **聊天记录** 列表窗口,进入英单 选项可完成以下功能:

写信息: 进入编辑信息界面, 信息编辑结束后按<mark>确认</mark> 键或 **OK** 键即可将信息发送给好友,然后返回聊天记录列表窗口; **读消息:** 阅读所选定的聊天记录;

**删除:**删除选定的记录;
**删除所有:** 删除与此好友的全部聊天信息。 发送信息

进入编辑信息界面,信息编辑结束按 确认 键或 **OK** 键即可 进入 QQ 号码输入筐输入所要发送的号码, 也可按好友键从好友列 表中选择好友,按确认 键或 **OK** 键即可将信息发送给好友。

# 10.6.2 QQ 查询

在线好友

在线好友是指与手机绑定的 QQ 上当前在线的好友。选择此菜 单项即可将 QQ 查询请求发送给 QQ 服务器。查询结果将在 *QQ* 信 箱 的 系统消息 中显示。

随机速配

选择此菜单项即可将QQ随机速配的查询请求发送给QQ服务 器。

查询结果将在 *QQ* 信箱 的系统消息 中显示随机速配的好友 资料。

#### 自定义查询

选择此菜单项进入 QQ 自定义查询界面。

用户选择查询方式:

 按 QQ 号码查询 按昵称查询

输入要查询的内容,按 确认 键或 **OK** 键即可将 QQ 查询请 求发送给 QQ 服务器。查询结果将在 *QQ* 信箱的 *QQ* 消息中显示, 查询 QQ 服务器将返回要查询的 QQ 用户的详细资料。

10.6.3 QQ 信箱

选择以下菜单查询相关内容:

系统消息: 显示所有系统发来的已读和未读的信息;

*QQ* 消息 :显示所有 QQ 用户发来(已读和未读)的消息, 在 *QQ* 消息 里可以将一好友加入好友列表、黑名单或进入一对一聊 天室;

**己发消息:** 显示所有已发送的消息;

待发消息: 显示所有发送失败或未发送的消息;

**离线消息**: 发送请求向服务器端查询服务器保存的消息, 信 息返回将存入系统信息或 QQ 消息信箱。

#### 10.6.4 QQ 设置

选择以下菜单设置相关内容:

开通*/*关闭服务:用户在选定服务号码后,可以进入此项开通 或关闭移动 QQ 服务,开通/关闭的结果将以系统消息返回;

**绑定设置:** 当申请服务成功后, 用户可以将手机和自己的 QQ 绑定起来,

接收设置:用户开通服务后可以设置接收方式,接收所有消息 或暂停接收消息或设定黑名单(黑名单是在接收所有消息设置的前 提下,为用户过滤黑名单成员);

服务号码:目前只支持中国移动与中国联通,进入 QQ 时会自 动选择,你也可以自行设置其他服务号码。

申请 *QQ*:选择此菜单项即可向 QQ 服务器发送申请 QQ 请求。 查询结果会返回在 *QQ* 信箱 的系统消息 中。

注意: 此功能需要网络服务商支持, 各地网络不同可能导致服 务号码也会不同,相应服务号码请咨询您的服务运营商。

# 第**11**章电话簿

本章详述了电话簿的各种功能。在待机状态下按[下导航键]或 从主菜单选择进入<mark>电话簿</mark>,即可进入电话簿功能中(如果设定 PIM 保护,则必须输入正确的密码,才能查看电话簿中的内容)。

## **11.1** 电话簿的分组

在本手机的电话簿中,可以根据各自需求对联系人进行自定义 分组。即存储在 SIM 卡的 SIM 卡组和存储在手机预置的 14 个群组。 SIM 卡组与手机预置的群组的区别是:每个联系人记录只能存储一 个电话号码(SIM 卡能随时保存一些重要的电话号码,使您在其它 手机上使用该 SIM 卡时,也能查找到您所需要的电话号码,但 SIM 卡能保存的记录的数目和每个记录中字符和数字的个数是有限的, 是由 SIM 卡的容量决定的)。除 SIM 卡以外的其它手机预置的群组, 每个联系人的记录的内容包括名字、组名、手机电话、办公电话、 住宅电话、电子邮件、通讯地址、大头贴。当新建联系人的信息记 录时,如不指定分组将默认保存到预设组中。

## **11.2** 新建

进入电话簿后,激活<mark>选项</mark>键,选择新建 菜单项,需先确定存 储类型,允许存储到 SIM 卡和存储到手机。如此时提示"内存已满", 表示手机内存已无空间存放记录,需对手机内存进行整理以腾出空 间。

当存储类型选择为"手机"时,在新建记录窗口,可以选择输 入名字、组名、手机电话、办公电话、住宅电话、电子邮件、通讯 地址、大头贴。

名字、电子邮件、通讯地址等文本输入,都将进入文字输入窗 口,进行文字内容的编辑;选择组,按 **OK** 键进入选择分组窗口, 按向上、向下方向键选择分组,按 确认 键或 **OK** 键确认内容选择;

手机电话、住宅电话、办公电话的输入,都是进入输入号码窗 口,直接按数字键输入号码,按确认 键或 **OK** 键输入。

大头贴,选择到大头贴,按 **OK** 键在手机内存和存储卡中选择 可用图片,进入预设大头贴列表窗口,按<mark>选项</mark>选择*预览*或直接按 OK 键查看大头贴,通过上、下键查看上一张或下一张大头贴。按<mark>设置</mark>,设 置当前所选大头贴为当前联系人的大头贴。

输入完成后按<mark>确认</mark> 键, 手机会提示"存储成功!"。 选择存储类型为"SIM卡",只能存储名字和一个电话号码。

## **11.3** 复制

复制是为了方便更换手机或复制信息而提供的快捷功能。它可 以将电话簿中的电话记录以多种方式进行复制。电子邮件、通讯地 址、大头贴不能复制。

复制当前:复制当前所选联系人,如要复制的内容是存储在 SIM 卡上的联系人, 则复制到手机; 如为存储在手机上的记录, 每 个记录下的 3 条电话记录将分别存放在 SIM 卡 3 个相同姓名的记录 中。

多选复制: 允许选择*从手机和从 SIM 卡: 从手机*: 手机记录 复制到 SIM 卡中时,每个记录下的 3 条电话记录将分别存放在 SIM 卡 3 个相同姓名的记录中。从 SIM 卡: SIM 卡中每个记录将只占用 一个手机电话中的记录,即复制内容默认填入手机记录的名字、群 组、手机。复制时记录均复制到手机的默认组中。在多选复制窗口, 选择要拷贝的联系人,按 OK 键进行选择,按<mark>确认</mark> 键确认选择, 即 可实现多项拷贝。

全部到 *SIM* 卡:将手机中的所有记录复制到 SIM 卡中,每个 记录下的 3 条电话记录将分别存放在 SIM 卡 3 个相同姓名的记录 中;

全部到手机:将 SIM 卡中的所有记录复制到手机中。

如在复制过程中出现空间不够的情况,将会分别提示: "SIM 卡已满终止复制!"和"手机内存满,终止复制!"。

#### **11.4** 移动

移动也是为了方便更换手机或移动信息而提供的快捷功能。它 可以将电话簿中的电话记录以多种方式移动。如选择移动操作,则 原存储位置不再保存移动的信息。电子邮件、通讯地址、大头贴不 能移动。

移动当前:移动当前所选联系人的联系方式到手机或 SIM 卡 如为存储在手机上的记录,每个记录下的 3 条电话记录将分别存放 在 SIM 卡 3 个相同姓名的记录中。

多选移动:允许选择从手机和从 SIM 卡: 从手机:移动到 SIM 卡中时,每个记录下的 3 条电话记录将分别存放在 SIM 卡 3 个相同 姓名的记录中。从 SIM 卡: SIM 卡中每个记录将只占用一个手机电 话的记录。移动时记录均移动到手机的默认组中。在多选移动窗口, 选择要移动的联系人,按 OK 键进行选择,按确认 键确认选择, 即 可实现多项移动。

全部到 *SIM* 卡:将手机中的所有记录移动到 SIM 卡中,每个 记录下的 3 条电话记录将分别存放在 SIM 卡 3 个相同姓名的记录 中,电子邮件地址和通讯录不能移动;

全部到手机: 将 SIM 卡中的所有记录移动到手机中。

如在移动过程中出现空间不够的情况,将会分别提示: "SIM 卡已满终止移动!"和"手机内存满,终止移动!"。

## **11.5** 删除

#### 删除当前

以单条方式删除联系人,选择要删除的联系人,选择*删除*, 系统会给出相应的提示,按<mark>确认</mark>删除当前所选联系人的记录,按<mark>取</mark> 消 键不作删除操作。

## 多选删除

有选择的删除记录。按向上、向下方向键,选择要删除的记录, 按 OK 键选择联系人, 按<mark>确认</mark> 键确认选择, 即可实现多选删除。 在多选删除界面, 按**\***键可实现全选, 按**#**可取消全选。

SIM

一次性删除存储在 SIM 卡中的所有记录。 手机

一次性删除存储在手机中的所有记录。

## **11.6** 查找

进入电话簿后, 激活<mark>选项</mark>键, 选择 *查找* 菜单项, 显示选择 查找的类型如下:

选择 姓名 指在输入窗中输入特定关键字,在所有电话记录的 姓名栏中,查找包含指定关键字的电话记录;

选择 号码 指在输入窗中输入号码关键字, 在所有电话记录的 号码栏中,查找包含指定关键字的电话记录。

您可以根据查找的内容选择相应的类型,如:您可以选择查找 类型为"号码",输入"1390"去查询所有包含电话号码为"1390" 的电话,并可得到一个查询结果列表。如未找到任何匹配的内容, 手机会提示"未找到匹配内容!"。

可通过按带有姓名第一个字母的相应按键,滚动条将滚动到以 该字母开头的联系人处,按向上、向下方向键头查找即可。连续按 此按键,可顺序按照此按键上标记的字母查找。

## **11.7** 设置

## 11.7.1 群组

将电话记录按不同的性质加以区分,放入不同的分组中,方便查 找。

在手机中共分 14 个组, 在分组列表中, 激活 选项 键: 选择发送短信息给所选群组里的联系人;

选升会之选择 交互通用 2000年(1999年)

选择编辑 可进行组图标、铃音和重命名编辑。

选择 OK 键进入所选分组的联系人列表窗口,如未进行过设置, 则显示为空。激活<mark>选项</mark>键,可进行新建、呼出、IP 拨号、发送短信、发 送彩信、删除、删除所有 的操作。(注意: 从非预设组中删除的成员将 被默认保存到预设组)

#### 11.7.2 来电防火墙

五种类型分别为:自定义 1、自定义 2、自定义 3、自定义 4、 自定义 5。

以上五种类型均需您按使用场合的需要进行设定。设定内容包 括:

启动来电防火墙、设定名单、服务时段和重命名。

每次启动只能启动一个来电防火墙。

在启动来电防火墙前,应先对所选来电防火墙的名单(此项为 必需设置内容)和服务时段进行设置,再启动来电防火墙,否则该 功能无法过滤电话。

#### 启用与关闭

当需要启动来电防火墙时,在来电防火墙窗口,选择到 启动 来电防火墙 ,进入防火墙选择窗口,启动来电防火墙前需对来电 防火墙进行名单设定才能启动该功能,否则系统会给出相应的提示 "列表为空不能启动!"在来电防火墙选择窗口,激活选项键,可 进行启动来电防火墙、设定名单、服务时段和重命名的操作。当需 要关闭来电防火墙时, 在来电防火墙窗口, 选择*关闭来电防火墙*, 按选择 键或 **OK** 键确认选择,系统会提示您"确认关闭来电防火 墙?",此时按 确认 键确认关闭来电防火墙, 按 取消 键取 消来电助手关闭。

设定名单

只准接入名单

该菜单项用于查询、增加和删除只准接入的名单及电话号码列

表。

该菜单项包括 *新建*、*删除* 和 *完成* 子菜单项。

选择新建 项将进入输入号码窗口中,可直接输入电话号码或从 电话本中选择。当输入区有数字时,左下角的 电话簿 键将变为 确认 键。当确认了输入的电话号码后,进入到ASAAN 的设定窗口中,所 输入的号码也列在窗口中, 激活 <mark>选项</mark> 键, 选择 完成 才能确认增加; 选择 *删除* 项删除选中的号码, 激活<mark>选项</mark> 键, 选择 完成 才

能确认删除;

选择 *完成* 才能确认操作完成。

不准接入名单 操作同"只准接入名单"。

# 服务时段

设定来电防火墙功能的服务时段。在时段外所指定的来电防火 墙不起作用。

服务时段包含两部分内容: 时段设定 和 周期设定 。在服务 时段设置窗口中,选择要设置的菜单项,按 **OK** 键或 选择 键进 入相应的窗口。

时段设定 中需要设定起始时间和结束时间,时间输入采用 24 小时制。例如:9:00 – 17:30 表示作用时间为当天的早上 9:00 开 始,结束于下午 17:30 ;如果为 13:00 – 8:00 则表示下午 13:00 开始,第二天早上 8:00 结束。默认时段为 00:00 – 00:00,即完整 的一天,也是最长的时段。

周期设定 设定作用的重复方式。有四种重复方式可供选择: 仅一次、每日、周一至周五和周末。

重命名

对已有的来电防火墙名称重新定义为您所喜爱的名称。重命名 采用文本编辑的方式进行编辑。

## 11.7.3 显示方式

设置电话列表的显示方式, 姓名: 电话列表只显示联系人姓名; 姓 名和号码:电话列表以联系人姓名和号码的方式显示。

#### **11.8** 本机号码

进入电话簿后, 激活<mark>选项</mark> 键, 选择 "本机号码"选项, 进入 本机号码窗口。如没进行过设置,则系统提示"是否输入新号码?", 按<mark>确认</mark>,可输入本机号码。

## **11.9** 导入/导出

将电话簿中的联系人信息导出到存储卡中或将导出保存在存储卡的 联系人信息导入到手机电话本,该操作需插入存储卡。

## **11.10** 内存状态

手机中设置容量查询功能,使用户能清楚了解到当前手机的使 用情况。容量查询主要提供手机和 SIM 卡的记录总数和剩余记录数。

## **11.11** 联系人详细信息

电话簿中的联系人记录按姓名的发音和英文字母的顺序进行 排序,列出电话簿中所有的电话记录。您可以在所有联系人列表中 选择任意记录后,按 **Snd** 拨打电话,或 **OK** 键查看详细信息, 再次按 **OK** 键可对联系人信息进行修改。按选项键可进行以下操作:

选择呼出拨打所选联系人电话;

选择 *IP* 拨号:对所选联系人电话进行 IP 拨号(IP 号码需设置); 选择发送短信息给所选联系人;

选择发送彩信多媒体信息给所选联系人;

选择发送名片 将所选联系人的联系方式以短信的方式发送给 其他人,如所选联系人有多种联系方式,则选择发送名片菜单项后, 需选择要发送的联系方式类型,按 OK 键选择,选择完成后,按<mark>确</mark> 认键进入短信息编辑窗口;

选择*编辑* 对所选联系人信息进行重新编辑, 也可在联系人详 细信息窗口,直接按 **OK** 键修改要修改的内容; 选择*复制*: 复制当前所选联系人的联系方式; 选择移动: 移动当前所选联系人的联系方式; 选择*删除*: 删除所选联系人。

## **11.12** 保存号码

当拨打新电话、查询通话记录、查看短信息、查看彩信时,可 选择弹出菜单中的保存号码菜单项,将其保存到电话簿中。

## 注意:保存号码菜单在主菜单中不会出现。

## **12.1** 闹钟

本款手机有三个闹钟。三个闹钟的功能与使用方法完全一样, 您可以分别设置为启动或关闭。

### 12.1.1 开启闹钟

用户选择一个闹钟, 按 选择 键, 进入该闹钟的状态显示中, 您可查看闹钟的具体设置。

您开启闹钟首先需要确认闹钟响闹时间是否正确,如您需要 00:00 起闹, 则您在闹钟的显示窗口中选择 没置时间 项, 进入时 间设定窗口,用数字键输入所需时间值。

其次您需要确认闹钟响闹周期是否正确,如不设定此项,闹钟 只起一次作用。如需其它设置,可进入 **提示周期** 项中,选择四种不 同的周期类型:

仅一次: 闹钟设定后只起一次作用。然后进入关闭状态;

每日: 闹钟设定后, 每天相同时刻都会响闹; 周一至周五:闹钟设定后,只在周一至周五的相同时间内起作 用;

周六周日:闹钟设定后,只在周六、周日的相同时间内起作用。 再次选择*提示音* 设置闹钟响闹的铃音;

再其次选择A称 您可对闹钟重新命名为自己喜欢的名字;

最后,您选择状态 关 , 此时系统会提示您"确认启动闹 钟?", 按 **确认** 键即可。

## 12.1.2 关闭闹钟

用户选择一个开启的闹钟, 按 <mark>选择</mark> 键或 OK 键, 进入该闹 钟的状态显示中,您选择状态 开, 此时系统会提示您"确认关闭 闹钟?"按确认 键即可。

## 12.1.3 闹钟响闹

当到达响闹时间时,手机播放闹钟提示音(如果设置允许播放) 并在屏幕显示时间到的提示画面。如手机处于关机状态,闹钟仍会 工作,右功能键可停闹。按右功能键弹出开机确认窗口,此时按确 定键(左功能键)开机,按取消键(右功能键)不开机,退出响闹 窗口。

注意:闹钟时间到时在非待机屏幕下不会显示闹钟响铃界面只 有声音提示。

# **12.2** 日程表

#### 12.2.1 功能简介

在日程表中,主要包含四个功能:选择日期、新建日程、日程 列表、状态报告。在日历中,可查阅当前月的信息、并可指定要查 阅的日期;管理日程项,包括添加、删除日程项,更改日程项的提 示内容,更改日程项提示的日期和时间。在日程项中,可记录 60 个日程项。并且提供了状态报告 ,供您查询记录日程项的已用空间和 可用空间。

## 12.2.2 日程表

进入日历后,显示当前日期的月历,可用 **U**、**D**、**L**、**R** 键移 动方形图标选择所关注的日期,在屏幕右下角注明了正在显示日历 的农历。当某天添加记事项后,该天显示的日期为红色(普通日期 为黑色)。按 选项 键可激活菜单,菜单内容包括:选择日期、 新建、日程列表、状态报告。

## **1)** 选择日期

您可以通过该功能选择任何一天(在有效的时间范围内),完 成其它功能。

#### **2)** 新建

添加日程项时,用户需要输入与该事件相关的信息,然后设置 提醒日期和提醒时间。

在日历窗口或日程列表窗口中,按 选项 键激活菜单,选择

- 新建 菜单项,即可添加事件。新事件设置中需完成以下内容:
- 日期:事件需要提醒的日期,您选择该项后将进入选择日期窗 口,用数字键输入日期数据;
- 时间:事件需要提醒的时间,您选择该项后,将进入设置提醒 时间窗口进行提醒时间的设置;
	- **事项:** 事件本身的描述, 在文本编辑窗口输入内容。
	- **周期:** 事件重复提醒的周期;
	- 状态: 开启或关闭日程项。
	- 选择<mark>保存</mark>保存设置。

#### **3)** 日程列表

日程列表用来查看所有的日程项。激活<mark>选项</mark>键,可进行如下操 作:

查看:查看所选日程项的内容;

新建:添加新的日程项;

**删除:**删除所选日程项;

**删除所有**: 删除所有的日程项。

#### **4)** 状态报告

在状态报告中,可以看到日程项的已用条数和剩余可用条数。 注意:日程表时间到时在非待机屏幕下不会显示响铃界面只有 声音提示。

## **12.3** 自动关机

选择*开*:进入时间设置窗口,设置自动关机的时间,按<mark>确认</mark>键 确定调整,进入自动关机的频度调整窗口,设置自动关机的频率; 选择关: 自动关机功能不起作用。

## **12.4** 世界时钟

进入世界时钟子菜单,首先出现世界时区浏览图,通过方向键 移动指示线,界面上将显示光标所在城市的时间。按<mark>设置</mark>键或按 **OK** 键,将所选城市的时间设为当前本地的时间。按返回,结束浏 览。

## **12.5** 计算器

您的手机为您提供了一个具备四个基本功能的计算器,方便您 进行简单运算。

进入计算器菜单,显示计算器操作界面:

用 0–9 键输入要计算的数字,用\*键输入小数点。

按上、下、左、右键可以输入+、x、–、÷四个运算符。

按左软键可按位清除最近的输入或结果, 按右软键"返回"退 出计算器, 按 OK 键"确定"计算结果。

当计算除以 0 溢出、结果大于 9999999999 和或小于 -9999999999 时,显示错误提示"E"。

## **12.6** 单位换算

单位转换主要是为了方便您进行单位转换。进入单位转换窗 口,移动光标选择要换算的内容,按<mark>选择</mark>键或 OK 键,进入编辑窗 口,系统将自动换算出结果。

## **12.7** 记事本

记事本用于任何简单的记述和备忘。记事本描述的输入采用文 本编辑窗口的方式完成。在记事本列表窗口, 激活<mark>选项</mark>键, 可进行 如下操作:

**编辑项目:**编辑所选记事项;

发送短信: 将记事项的内容以短信息的方式发送出去; **删除:**删除所选记事项;

**删除所有**: 删除所有记事项。

## **12.8** 秒表

选择 秒表菜单项后,手机屏幕显示秒表界面。 起始时间为 00:00, 按 开始 键后开始计时, 此时按 暂停 键 停止计时, 按 继续 键继续计时; 或按 清零 键秒表计时清零, 此 时可以重新开始计时, 按 返回 键退出秒表窗口。

## **12.9** 倒计时

倒计时功能主要用于定时提醒功能。例如:10 分钟后打电话 等。它不设提示内容,方便快捷。 倒计时有两种用法:

用法 1: 通过主菜单,选择 工具箱-创计时 菜单项后,手 机屏幕显示倒计时界面。此时您可输入倒计时时间。输入时间后, 按开始键开始计时, 按<mark>返回</mark>键返回上一级菜单, 不计时。

用法 2: 在待机屏时, 直接按出时间的分钟值, 按 <mark>选项</mark> 键选择 倒 计时开始 菜单项, 即可。

例如:您打算在 45 分钟后提示自己,可以在待机屏下按数字 "45",再按左功能键弹出功能菜单,选择 *倒计时开始* 菜单项, 此时手机会提示: "倒计时开始了!" 45 分钟后手机将提示您倒计 时时间到。

注意:

•输入时间分钟值;

•分钟值不能超过 99 分钟。

•在待机屏状态下可出现提示窗口,提示倒计时时间到。其它 工作状态有提示音提示。

## **12.10** 金山词霸

本话机中的金山词霸,支持中英文互译。即可把您输入的英文 词翻译成中文,也可把输入的中文词翻译成英文。

选择金山词霸, 按<mark>选择</mark> 键进入金山词霸窗口, 单词或文本输 入完成后, 按 <mark>确认</mark> 键, 包含该字符串的单词将显示在字典窗口, 按向上向下方向键选择要查看的单词, 按<mark>确认</mark>键进入该单词详细信 息窗口,查看该单词的详细信息,按<mark>选词</mark>,重新输入要查找的单词, 按 返回 键返回上级菜单。

# **12.11** STK 应用

STK(SIM TOOL KIT)允许基于智能卡的 SIM 运行自己的应 用软件。此功能由网络运营商提供。根据 SIM 卡提供的服务,将有 不同的选项出现在此目录下。菜单的名称和内容完全视网络运营商 所提供的服务而定。如果 SIM 卡和网络运营商不支持该种服务,本 功能将不显示在手机上。如需获得更多信息请与网络运营商联系。

注意:是否能够使用取决于网络商是否提供此服务,以及您是否订购了 此服务。如果您插入具有增值服务(STK)功能的 SIM 卡, 菜单中将显 示该图标。选择此图标,可进入 STK 功能。

# 第**13**章常见问题

在使用电话过程中出现任何问题,请参照下列条款加以解决。如果问题 仍然存在,请立即与联想指定经销商或维修商联系。

#### ■屏幕出现输入 **PIN**:

输入 SIM 卡所带的有效 PIN 密码。如果您不知道密码,请立即与网络 服务供应商联络。

## ■屏幕出现输入 **PUK** 码

三次输入错误的 PIN 码后, 您的 SIM 卡将会被锁住, 要解锁, 您必须 输入 PUK 码,请立即与网络服务供应商联络。

#### ■屏幕出现插入 **SIM** 卡信息:

确认 SIM 卡安装正确。检查 SIM 卡是否正常工作,其可能有缺陷或出 现故障。如果是这样,请交付网络服务供应商解决。

## ■显示不在服务区,网络故障:

检查信号强度指示器。如果无网络信号,您可能处于地下室或建筑物中 的网络盲区。移至其它地区接收信号。还有另外一种情况,您可能处于网 络未覆盖区,可以要求您的网络服务供应商提供网络服务范围。

## ■声音质量差,回音或有噪声使通话困难:

挂断电话,再次拨号,网络服务供应商可能为您转接一条通话质量较好 的线路。

#### ■待机时间变短:

所在地信号较弱,手机长时间寻找信号所致。在您不想接听电话时,请 临时关机;或者电池使用时间过长,电池使用寿命将至,需更换新电池。

#### ■手机不能开机:

检查电池电量或充电。可以在充电期间,打开手机检验一下。手机如果 长时间静置后容易使电池过度放电,此时无法开机,充电时开始较长时间 内也无响应,需要等电量恢复后才能开机。

#### ■不能发送短信息:

您要检查您的服务中心号选项,您可能没有开通 SMS 服务,或者短信 息发送对象无效,或您所在地区的网络服务供应商不支持该项服务。

## ■不能充电:

有三种可能:一是手机充电器工作不良,您可以就近与联想指定维修商 或经销商联络;二是环境温度不适宜,可以更换充电环境;三是接触不良, 可以检查充电器插头。

## ■电话本不能添加数据

电话本存储已满。可删除部分原有无用条目。

#### ■不能选择某些功能

没有开通此项服务或者所在地的网络服务供应商不支持该服务。请与联 想指定维修商、经销商或网络服务供应商联络。

## 第 **14** 章 名词解释

■小区广播

此服务允许您接收广播短信息,如天气、交通等信息。

■**DTMF(**双音多频**)** 

发出音频信号,用于电话银行,自动应答机等。

■国际电话 **International Indicator** 

当输入一个正确的国际电话号码时,号码前需加'+'号。

■网络服务供应商 **Network Service Operator** 

要使用您的手机,您必须先与网络服务供应商签订协议,并需要一个 SIM 卡。

■**PIN(**个人标识码**)** 

这个密码是用于授权使用 SIM 卡的功能和信息。PIN 码由网络运营商 提供。它可能是由一个 4 到 8 位的数字组成,可以根据需要修改。

## ■**PIN2(**个人标识码 **2)**

这个密码是用于授权使用 SIM 卡的一些特殊功能,在某些国家里网络 运营商不一定为您提供 PIN2 码。

#### ■**PUK(**个人解锁码**)**

用于解开被锁定的 SIM 卡,由网络运营商提供。

#### ■漫游

在协议网络的范围外使用您的手机。

# ■**SIM(**用户身份识别模块**)**

它包含了协议的细节、安全信息和记录个人电话本。

#### ■**SMS(**短信息服务**)**

短信息的发送和接收都是通过网络的短信息中心进行的,要使用这项服

务必须要网络支持。

### ■**WAP(**无线应用协议**)**

特别为移动通信设备设定的标准,使您可以简单、快捷的接入支持 WAP 的网络。

## 常规

- 品名: GSM 双频 GPRS 功能数字移动电话机
- 型号: P706 系统:GSM900/DCS1800,支持 PCS1900
- 环境温度
	- 最高:+55°C
	- 最低: -10°C

## 基本参数

- 尺寸:约 109\*46\*17.5mm 重量:约 116.5 克 (含电池)
- 通话时间:120—240 分钟\*
- 纯待机时间:280—400 小时\*
- 电池容量:1000mAh

## **\***视当地网络信号环境状况而定

执行标准号:Q/LMLX 101-2004 核准代码:CMII ID:2006CP1253 进网许可证号:02-5707-061359

147-001483 V1.0